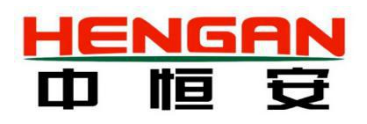

# **HA-CEMS3000 型**

# **燃烧尾气氮氧化物在线监测仪**

# **使用说明书**

**Ver 1.0**

北京中恒安科技股份有限公司 Beijing Hengan Instruments Co., Ltd.

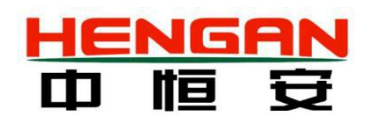

#### <span id="page-1-0"></span>**用户须知**

非常感谢您选择使用北京中恒安科技股份有限公司 HA-CEMS3000 燃烧尾气氮氧化物检测仪。在使用此 产品前,请您仔细阅读本使用说明书内容。

本说明书涵盖产品使用的各项重要信息及数据可以帮助您快速熟悉设备操作,以及如何测得可信赖的 结果。同时保证设备可以最佳状态运行,节省设备的维护和维修费用。用户必须严格遵守说明书中的操作 规定,以保证设备更好地为您服务。

本说明书对 HA-CEMS3000 燃烧尾气氮氧化物检测仪的基本组成、系统安装、系统运行、软硬件基本操 作和维护等内容做了详细的说明,为受过专门培训获得我公司操作授权或具有仪器操作控制相关知识的技 术人员提供准确的使用参考。

中恒安已竭力确保《使用说明书》的正确性和准确性,我们会真诚地接受任何针对说明书内容上的错 误或遗漏而提出的诚恳的批评指正,但对任何说明书上的错误或遗漏及其造成的后果不承担任何责任。针 对任何此说明书中未提到的信息或有必要添加或纠正的内容,请直接联系中恒安。

中恒安保留说明书的更正及修改权,不需要也没有义务通知任何人或组织有关说明书内容的更改或修 正情况。针对有些信息需要在说明书中添加的情况,请联系中恒安。本用户手册对用户不承担法律责任, 所有的法律条款请见相应的合同。

中恒安科技版权所有,如有改动, 恕不另行通知: 未经允许, 不得翻印。

#### **相关标准**

有机废气在线监测系统符合以下标准的要求:

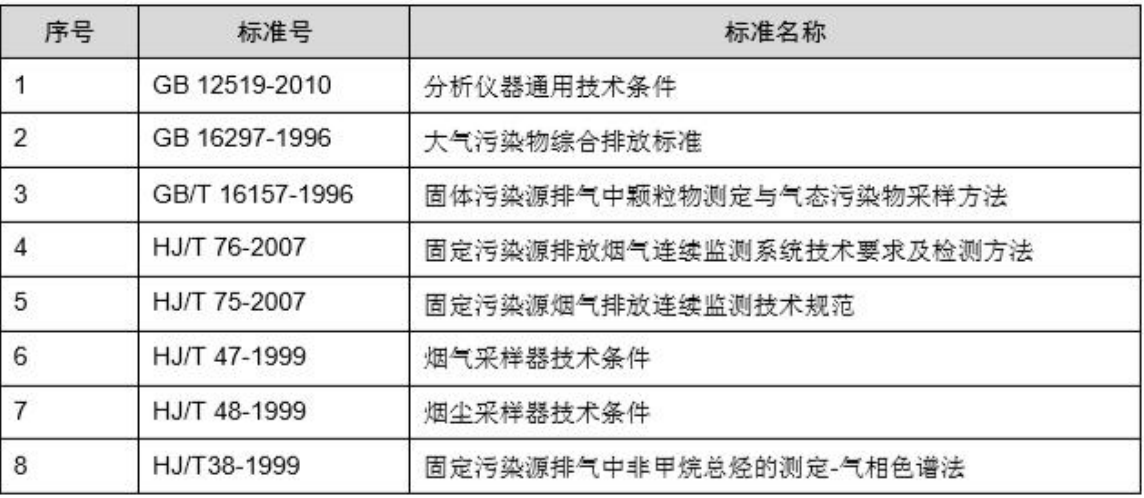

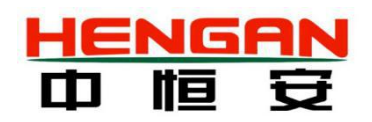

### <span id="page-2-0"></span>**注意信息**

本手册所述产品的开发、制造、测试和归档都把相关的安全标准放在首位。为确保用户在使用和维护本分 析仪时的人身安全,避免财产损失,在本手册中有相关注意和警示信息,此类信息以特定图标显示,并附

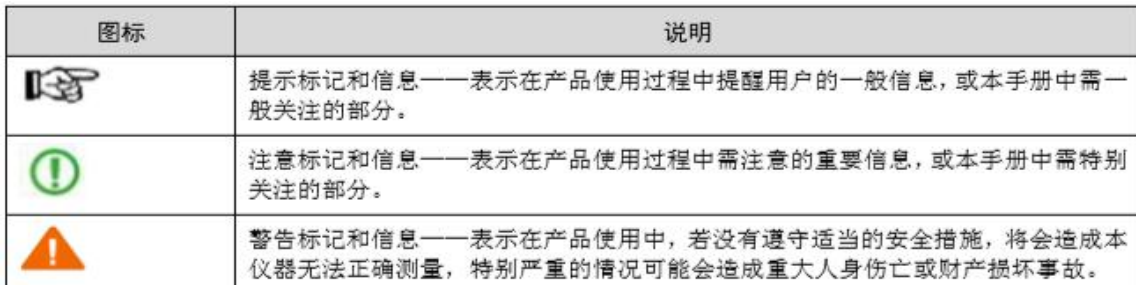

有相应的解释文字。本手册所使用图标释意如表所示。

#### **质保和维修**

具体的质保和维修的要求依照订购合同上相应条款。

保修期内且符合保修范围,将提供免费维修服务,主要包含保修期内产品维修、备件维修更换、技术支持 及常规现场服务等。

超过保修期或者在保修期内发生如下故障,均属于保外维修,不提供免费保修服务,故障包括但不限 于:

由于使用不当(进水、腐蚀、失火、强电串入等)。

不可抗力(地震、雷击、洪水等)造成的损坏。

未经允许,产品内部擅自改动。

未按用户手册及培训规定使用,引起产品损坏的。

关于本公司所研发制造的产品,在处理废旧产品方面本公司严格遵守相关国家规定。

### **技术支持**

客服热线:400-606-4188 传 真:010-58814188

- E-MAIL: info@hengan-instruments.com
- 网 址:www. hengan-instruments.com

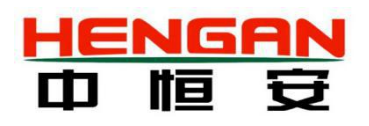

# 目录

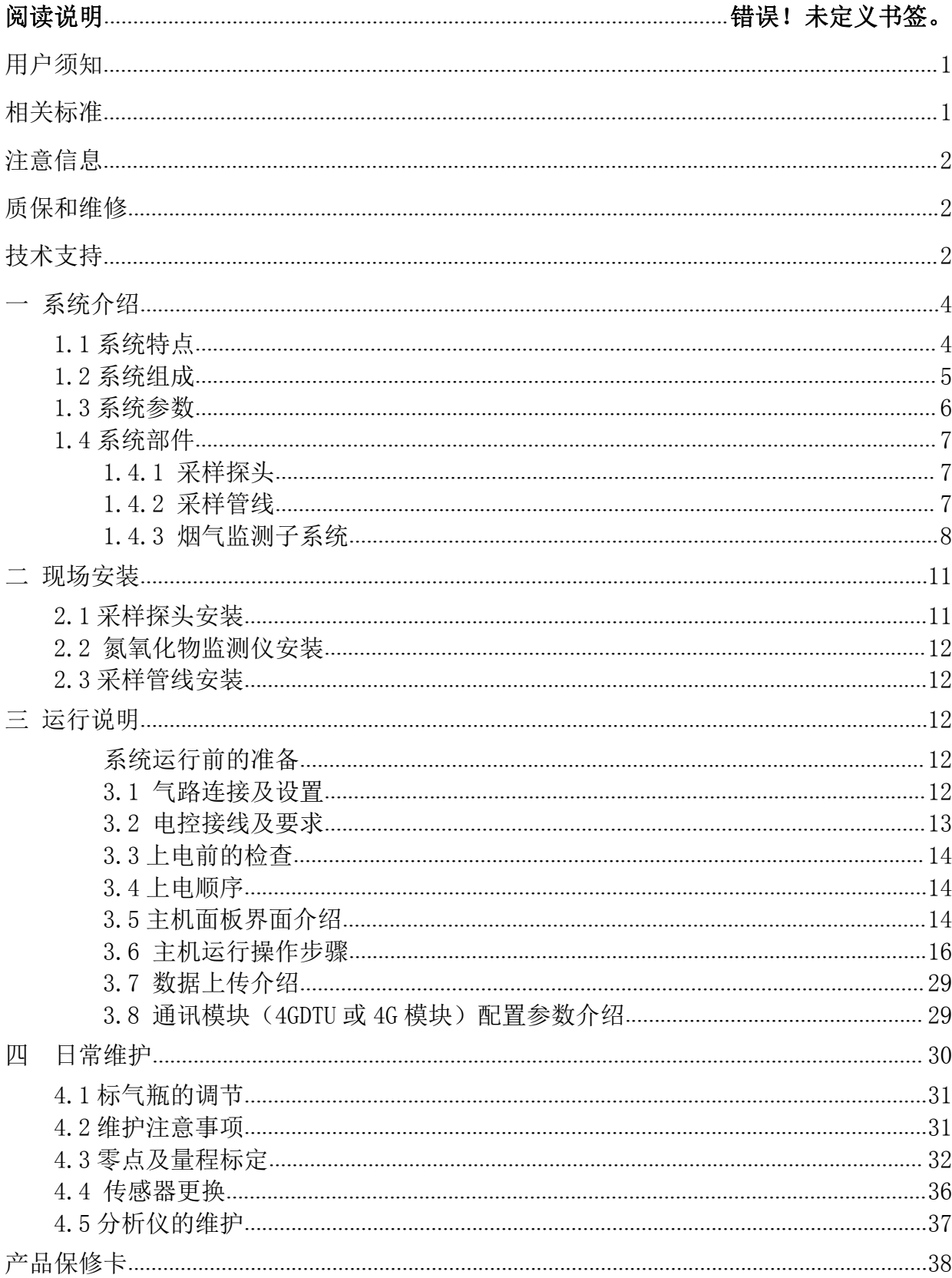

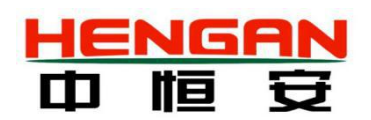

<span id="page-4-1"></span><span id="page-4-0"></span>一 系统介绍

HA-CEMS3000 燃烧尾气氮氧化物检测仪,是以 GA-DH3000 电化学检测器为核心仪器研发 而成。系统由采样单元、预处理单元、分析单元、烟气参数监测单元、数据采集与处理单元等 组成,具有多种针对性的预处理装置配置方案,以满足多种工况场合下的固定污染源锅炉尾气 在线报警监测。

### 1.1 系统特点

HA-CEMS3000 燃烧尾气氮氧化物检测仪具有以下特点:

- > 系统外置高性能隔膜泵,转速可调、响应迅速、使用寿命长;
- > 多种故障自诊断,方便用户迅速判断和解决现场突发故障;
- 实时监测氮氧化物、含氧量、温度;
- 可存储不低于一年的监测数据;
- > 多种针对性预处理配置方案,减少环境影响,满足多工况需求;
- 聚集(也称凝结过滤)和膜过滤技术相结合,充分滤除杂质,提高传感器使用寿命;
- 丰富的通讯接口,可方便集成到各类控制器和监测系统,为仪器的日常操作、维护和 管理提供便利,完全满足各地环保上传要求;
- > 智能的温度和零点补偿算法,有效排除环境干扰;
- 可配置无线通讯模块,实现现场与用户控制中心的无线通讯,信号接收灵敏度高、抗 干扰能力强;
- 机箱采用恒温、防水设计,可直接放置于露天场合,安装简便;
- > HMI 人机交流界面操作简便, 具备实时显示、历史查询、报警记录、浓度曲线等功能;

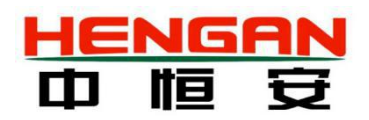

### <span id="page-5-0"></span>1.2 系统组成

HA-CEMS3000 燃烧尾气氮氧化物检测仪如图所示:

系统从烟道中抽取样气,样气通过采样探头和采样管线输送到预处理系统,分别通过冷凝 器、除水等,将待测气体送到仪器中进行分析,检测单元采用电化学法分析氮氧化物的排放浓 度值,数据处理系统可显示并记录固定污染源中的氮氧化物,氧气实时浓度,并生成数据记录 曲线。

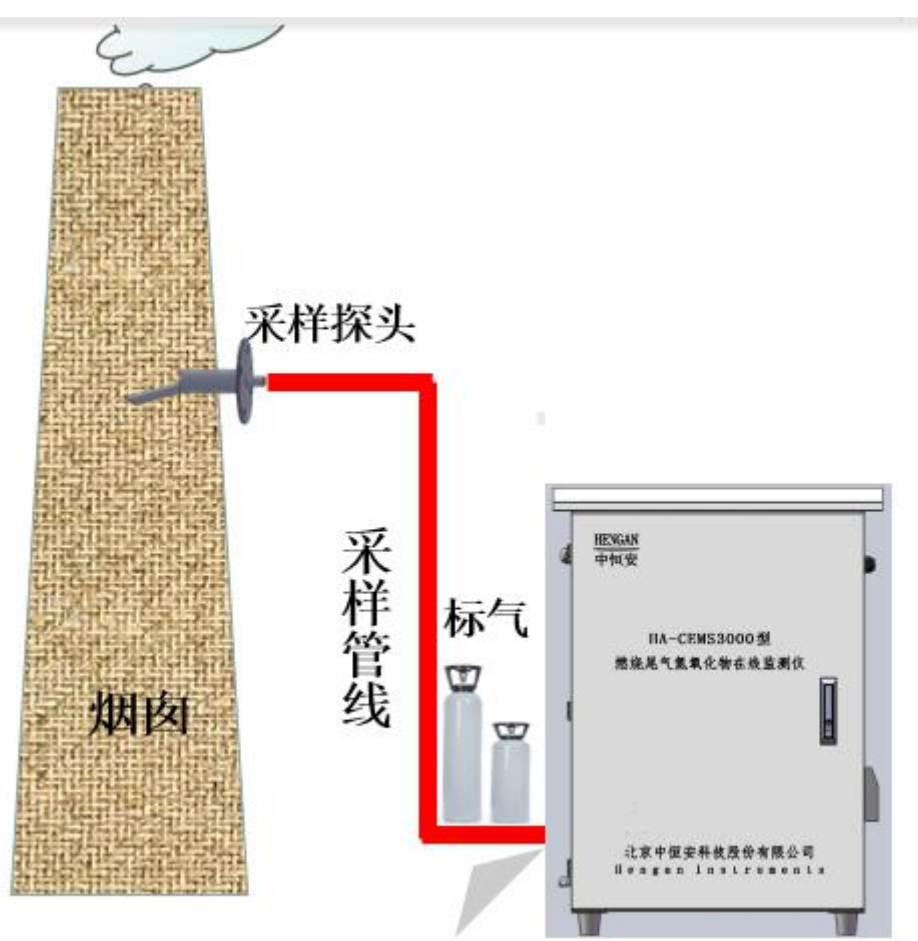

系统示意图

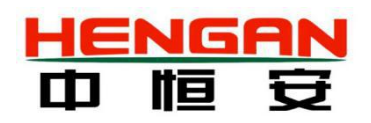

### <span id="page-6-0"></span>1.3 系统参数

注意:在系统上电使用前,为保证系统正常、准确运行,需确认系统已正确安装、接线, 接地良好,系统周围是否存在 RFI 干扰(如移动电话和电台)和 EMI 干扰(如大功率电路和 开关装置)。

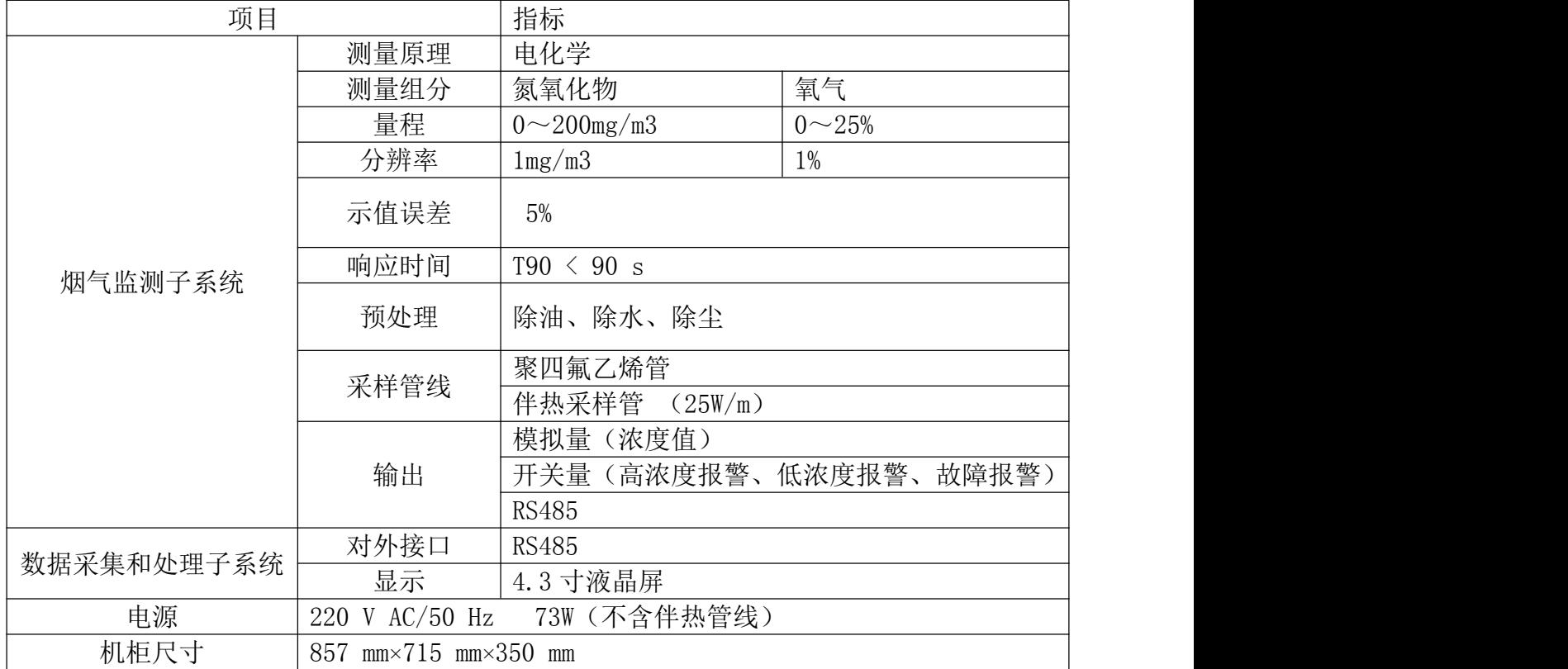

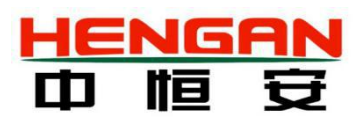

### <span id="page-7-0"></span>1.4 系统部件

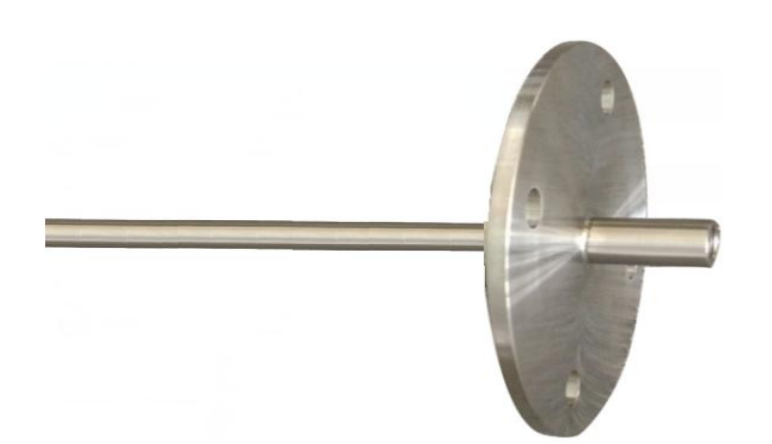

### 1.4.1 采样探头

采样探头为 304 不锈钢材质。特殊工况下,会定制带有过滤、反吹等功能的采样探头。此 类采样探头的具体使用方法,请参照对应采样探头型号的使用说明书。

### 1.4.2 采样管线

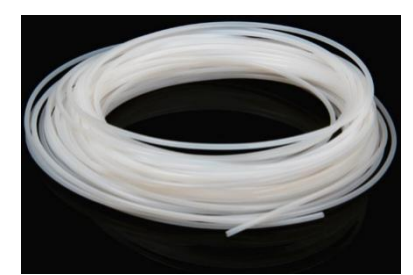

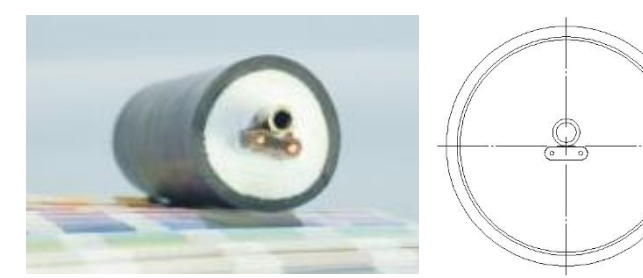

采样管线在一般工况下采用单根聚四氟乙烯管,也可视工况条件采用伴热管线。伴热管线 由一根不锈钢管线辅以自控温伴热带组成内芯,外加玻璃丝棉保温层,外包 PVC 保护外套组合 而成。伴热管线 可保证采样管内维持一定的温度,从而尽可能保证采集样品和初始值保持一 致,最终确保系统连续、正确的采集样气。这两种采样管线可最大限度的减少氮氧化物,氧气 在传送过程中的损失及干扰,可以满足大部分工况下的气体传输要求。特殊工况可定制采样管 线。

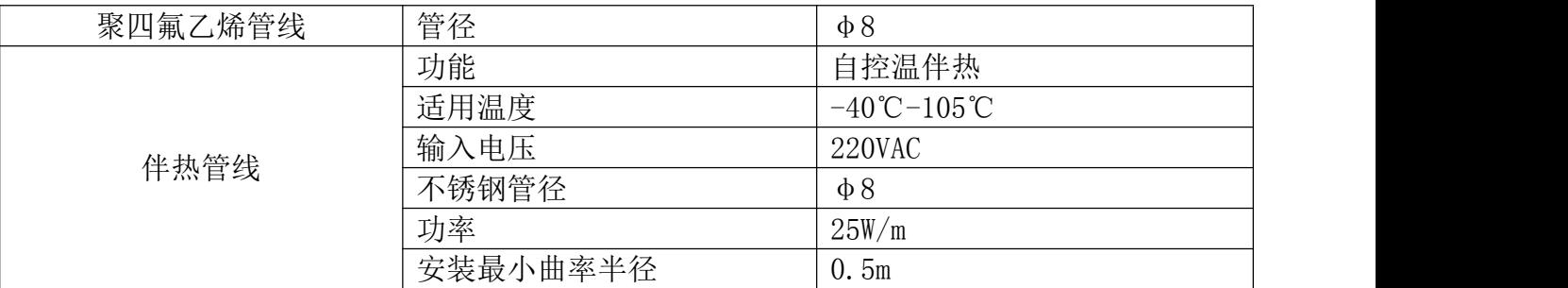

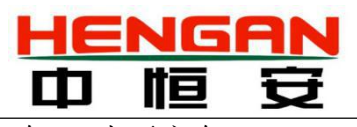

最小固定距离 | 垂直方向 5m 水平方向 2m

### <span id="page-8-0"></span>1.4.3 烟气监测子系统

### 氮氧化物监测仪外形尺寸图

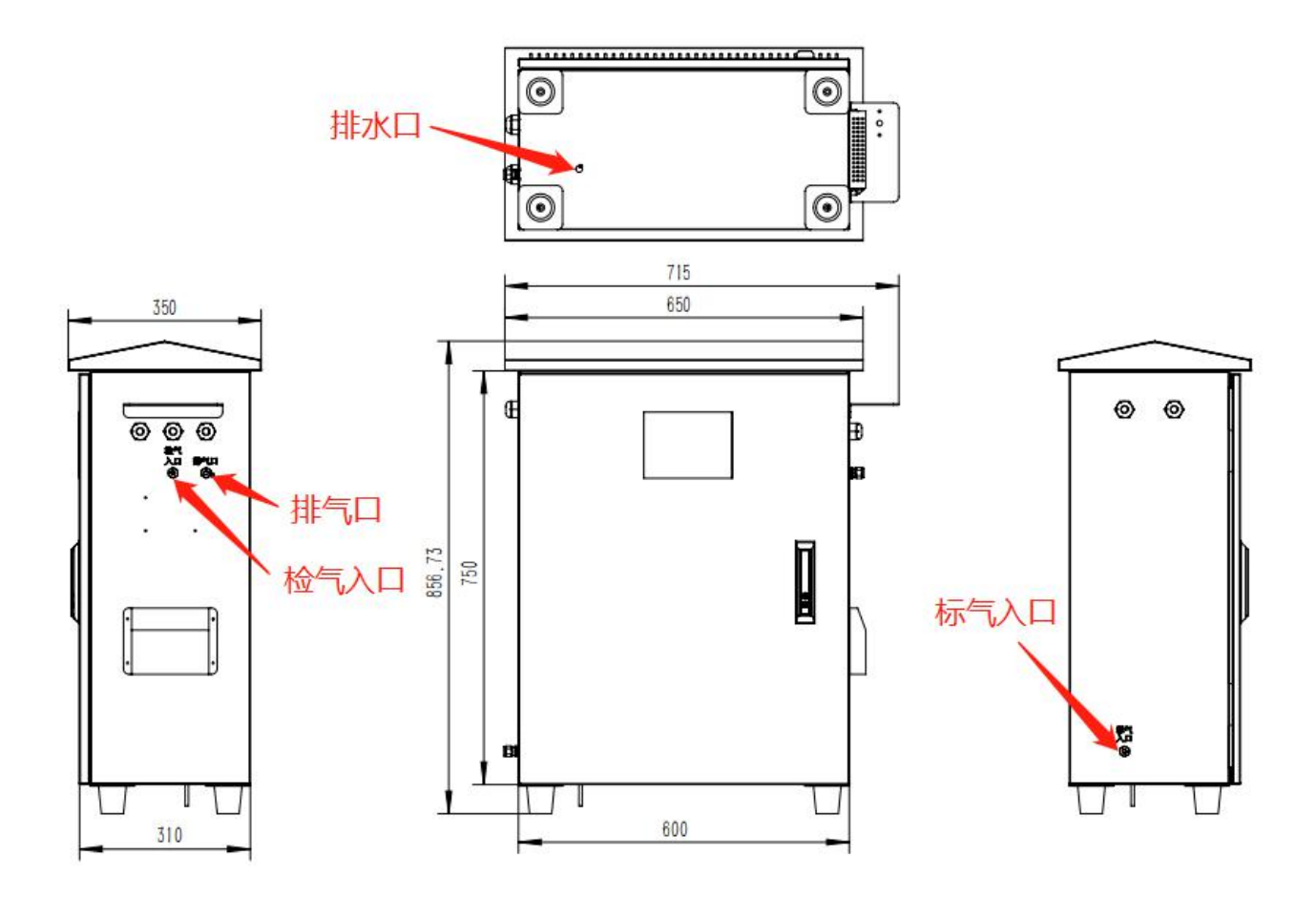

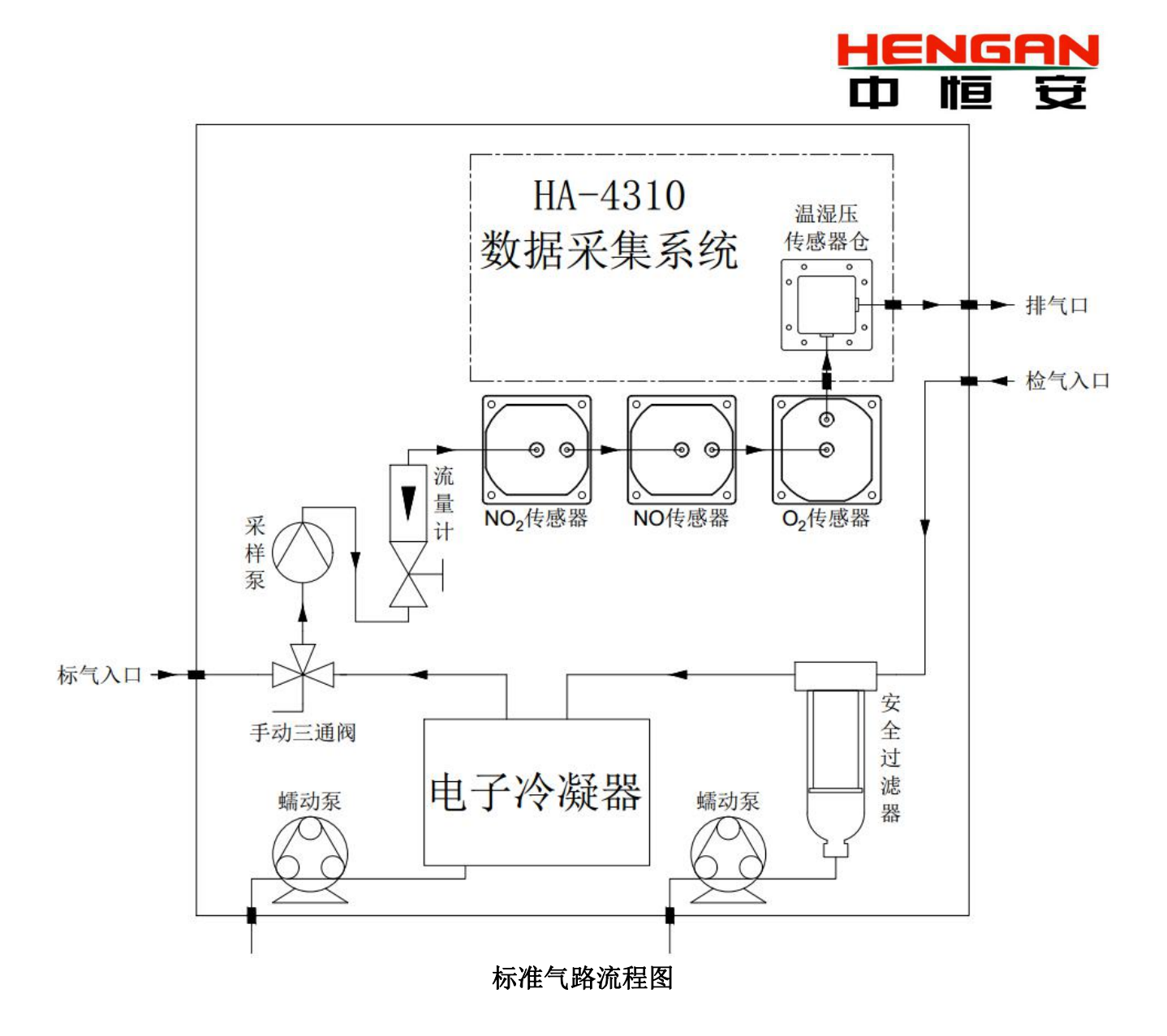

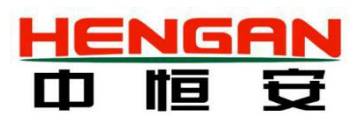

### CEMS3000 氮氧化物监测仪部件介绍

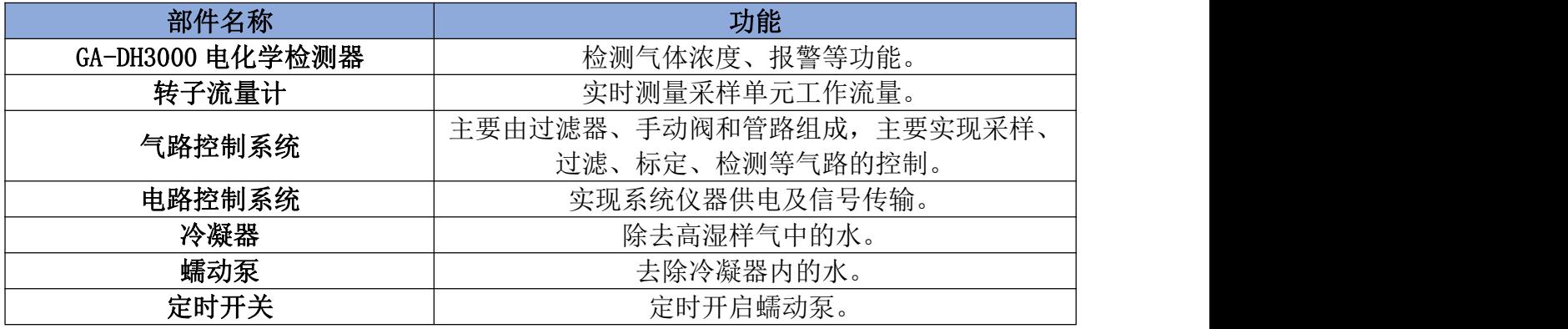

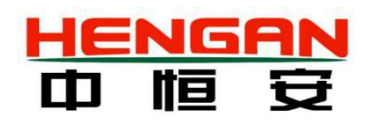

# <span id="page-11-0"></span>二 现场安装

HA-CEMS3000 燃烧尾气氮氧化物在线监测仪系统集成化程度高,系统在出厂前已进行严格 的系统调试,用户在现场进行简单的安装即可正常使用。

### 2.1 采样探头安装

#### 安装准备:

采样探头安装之前,用户需自行在烟道焊接对接法兰,所需法兰技术参数如下:

- > 法兰为 PN10 板式平焊钢制管法兰 I 系列 (GB9119-2010) 标准 DN50 法兰盘
- 法兰盘与烟道连接管长度建议 50mm,连接管内径大于 55mm

#### 安装要求:

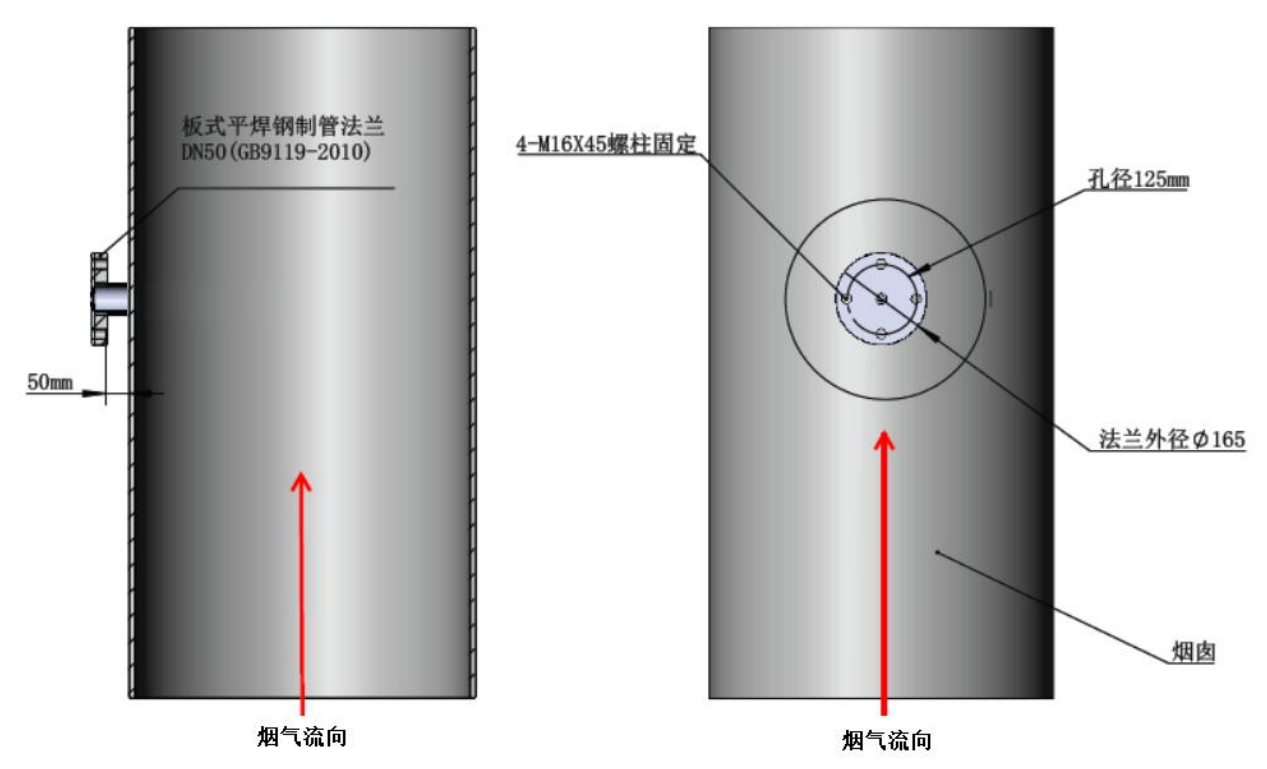

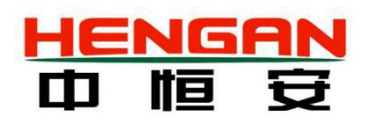

### <span id="page-12-0"></span>2.2 氮氧化物监测仪安装

该监测仪采用防水设计,可设置于现场靠近采样点的露天场合使用。

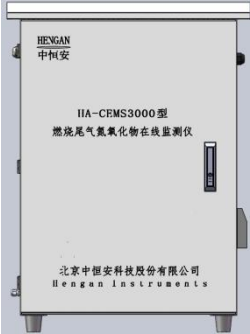

#### 安装要求:

支架需放置于平整坚固的混凝土地面,地脚采用 4 根 M8×60 膨胀螺栓固定。

### 2.3 采样管线安装

HA-CEMS3000 型燃烧尾气氮氧化物在线监测仪可配置聚四氟乙烯采样管或伴热采样管。建 议在现场公共工程时,采样管线排布需加以保护,在垂直方向最小固定距离为 5m, 在水平 方 向最小固定距离为 2m。完成采样管线排布固定后,将采样管两端修剪到合适长度,分别与采 样探头和氮氧化物监测仪检气入口的卡套接头对接,安装牢固即可。

# 三 运行说明

### 系统运行前的准备

#### 3.1 气路连接及设置

系统在现场安装使用中需要对检气气路、标气气路进行操作连接。

检气气路:在现场系统运行前,用一根适当长度的**φ**8PTFE 管两端分别连接机箱检气入口 和采样探头采样管接口;或用一根适当长度的包含**φ**8PTFE 管的伴热管线,将伴热管带有电源 线的一头连接机箱检气入口,将另一端连接采样探头采样管接口。

标气气路:在现场进行标定操作时,用一根适当长度的**φ**8PTFE 管两端分别连接标气瓶减 压阀出口和机箱标气入口。

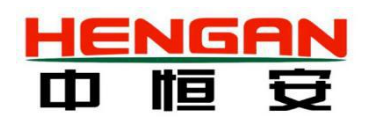

### <span id="page-13-0"></span>3.2 电控接线及要求

系统在现场使用时,需要对系统供电进行连接,在配置有温压流、带反吹采样探头、恒温 伴热管的情况下,需要对相应的用电器件进行连接。

电控部分的 X1:1、QF1: N、QF1: L 分别为系统供电 220V 的地线、零线、火线接入端

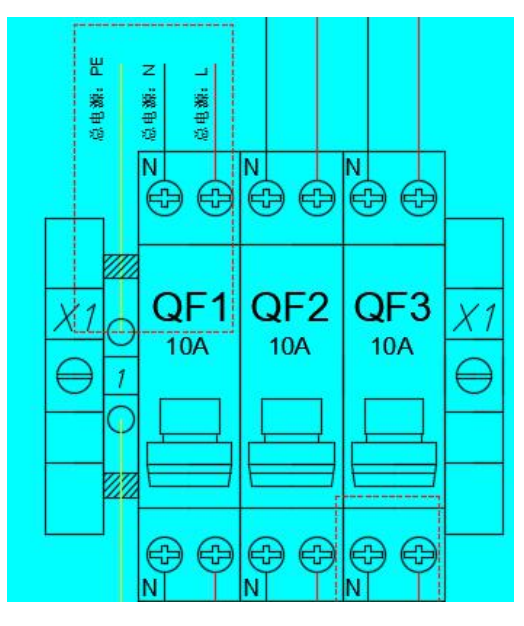

电控部分的 QF3:N、QF3:L 分别为伴热管和温压流的 220V 电源零线、火线的接入端

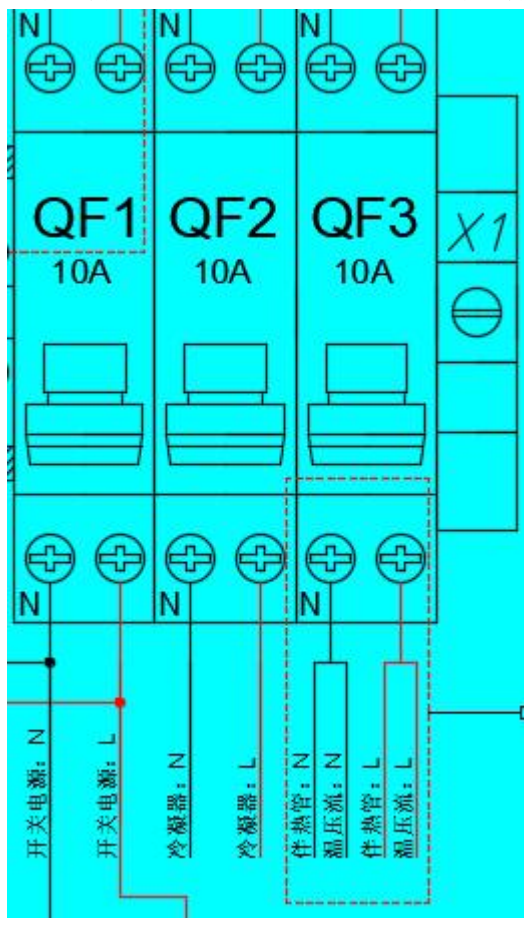

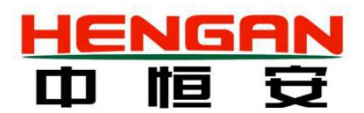

<span id="page-14-0"></span>4310 主板接线端子温压流 off、采样 off、GND 分别为温压流和采样探头反吹电磁阀 24V+ 和 24V-的接入端

注意: 本系统最高能实现功率为 1kw (约 40m) 的伴热管线的供电, 当伴热管功率超过 3kw 是,需要再合同需求中说明。

### 3.3 上电前的检查

在系统上电前主要检查以下几点:

- 1. 电路连接完整
- 2. 气路连接完整
- 3. 系统接地良好
- 4. 蠕动泵排液管引至机箱外
- 5. 需要系统反吹的场所,确认仪表风(0.4-0.7)MPa 并连接完整
- 6. 机箱及配套组件固定牢固

#### 3.4 上电顺序

系统上电顺序为: 将空开从左到右依次上电(依次为:总电源开关, 冷凝器开关,伴热管 线开关)

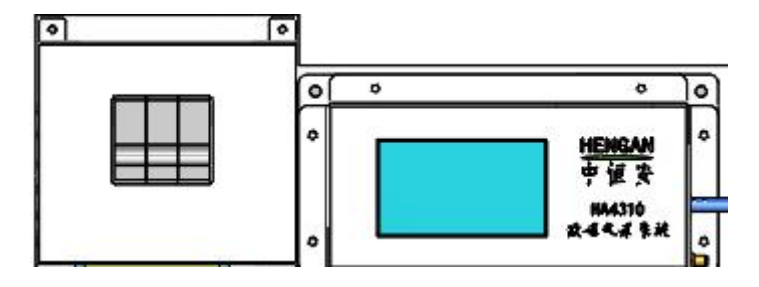

### 3.5 主机面板界面介绍

HA4310 主机显示部分是 4.3 寸液晶屏。正常状态下, 显示屏显示仪器测量界面, 显示屏 主要显示信息有气体浓度、温度、压力、流量、报警、故障状态等。仪器面板有四个按键和 2 个 LED 状态指示灯。电源指示灯是红色 LED 灯,上电后应该长亮,运行灯是绿色的 LED 灯,上 电后 1 秒闪烁一次。有四个按键: 功能、▲、▼、确认。

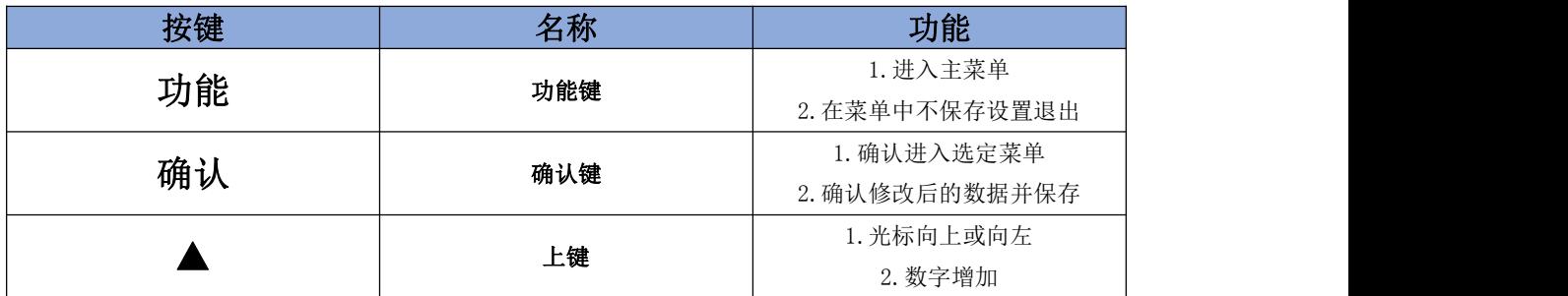

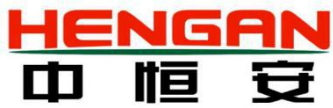

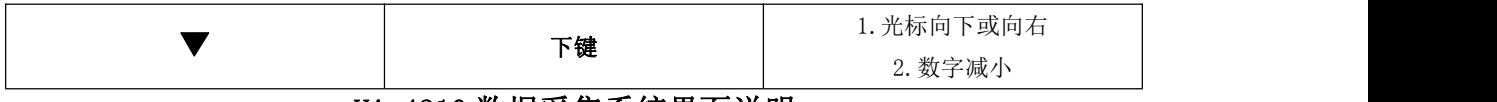

HA-4310 数据采集系统界面说明

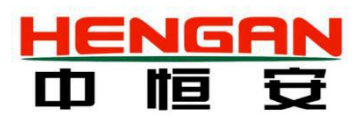

### <span id="page-16-0"></span>3.6 主机运行操作步骤

#### 3.6.1 开机

操作人员需在确认供电后,将电控单元的空气开关按照如下顺序依次开启:总开关(左一) -开关电源(左二)-机箱加热(左三)-伴热管线(左四,配置伴热管线的情况下)。此系统 初次开机需要预热过程。预热后系统进入正常的运行状态。此操作过程必须严格遵守,且只能 由经过专门培训的操作人员执行。

常规系统: 依次打开总开关(左一)-开关电源(左二)。

#### 开机界面

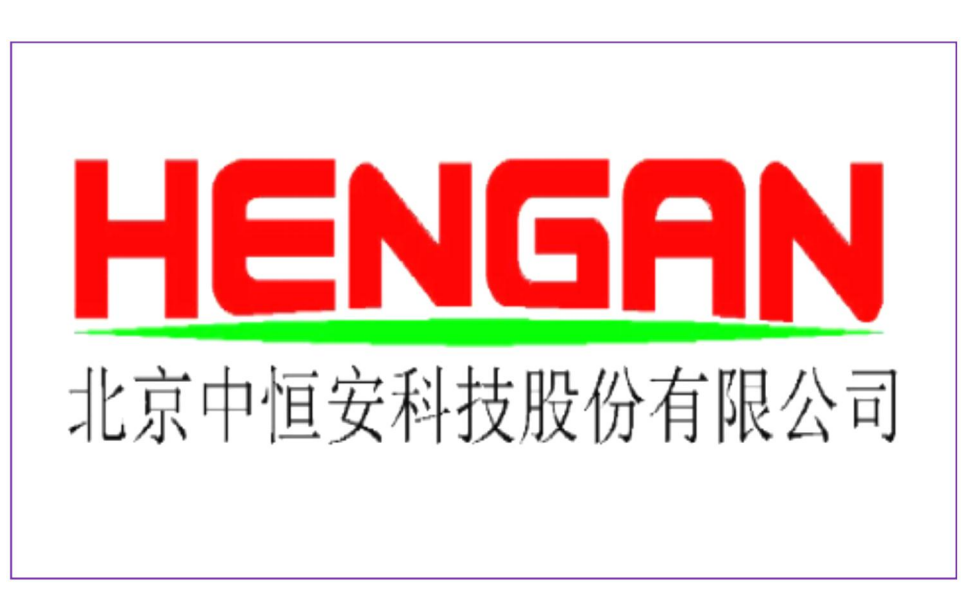

正常测量界面

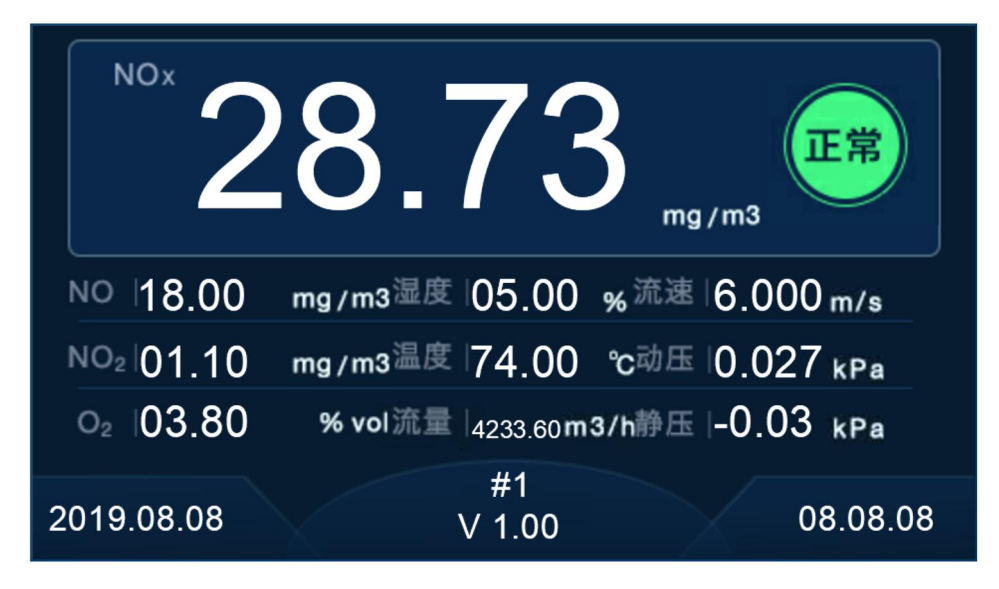

### 3.6.2 用户设置

#### a.主菜单

#### 按"功能"按键进入主菜单界面

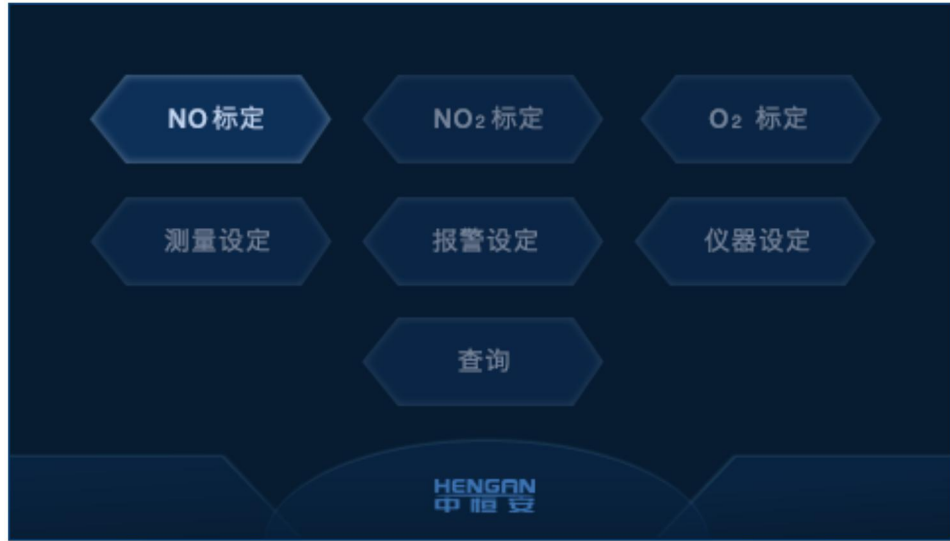

如图所示,主菜单共有 NO 标定、NO2 标定、O2 标定、测量设定、报警设定、仪器设定、 查询七个选项。

按"▲"、"▼"键选中要操作的项目,

按"确认"键,显示项目参数。

NO 标定、NO2 标定、O2 标定参照第四章说明。

#### b.测量设定菜单

1. 在主菜单上选中"测量设定", 按"确认"键

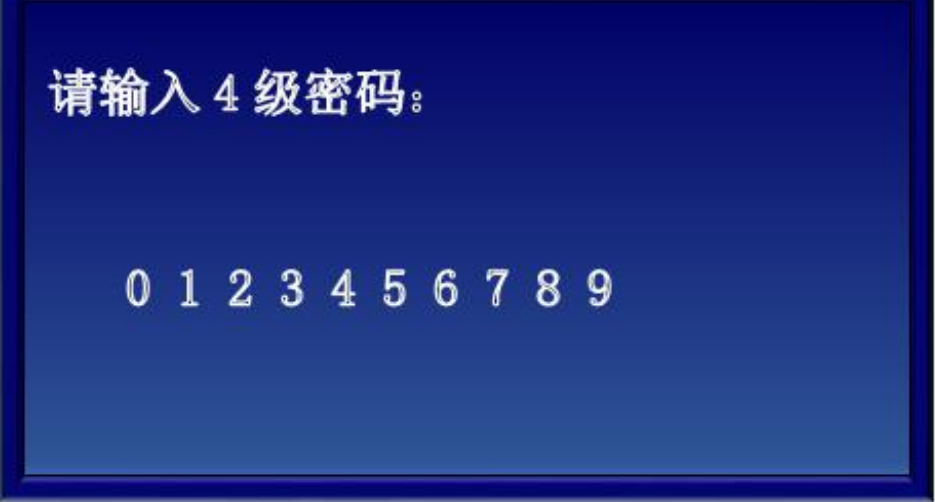

#### 2.输入 666666

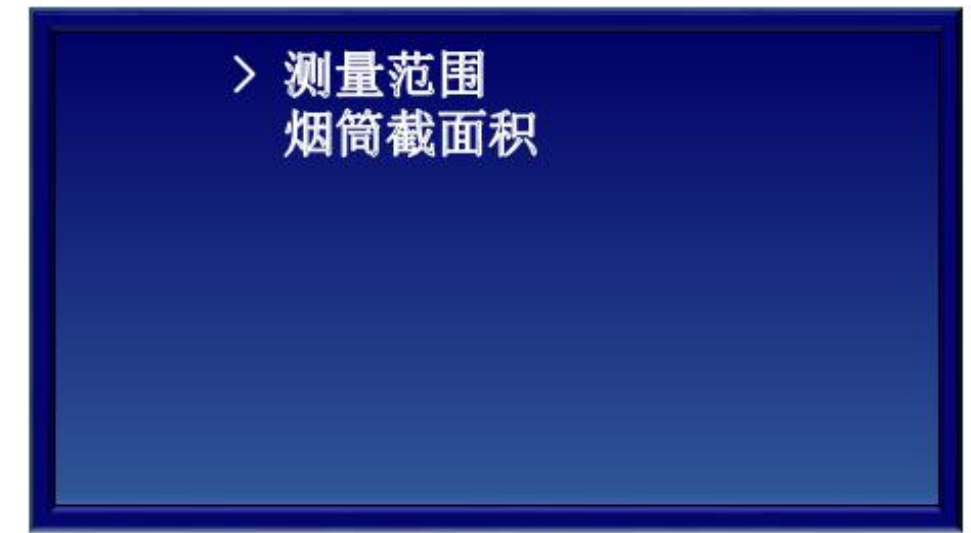

3.按"▲"、"▼"键选中测量范围,可选的范围是 10、20、50、100、200、500、1000、 2000,一般默认选择的测量范围是 200。

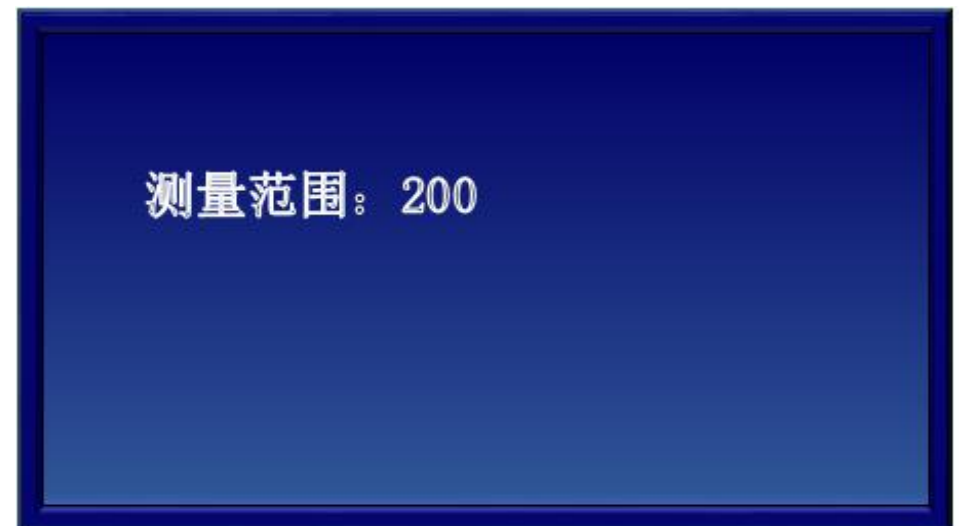

4. 按"确认"键,退出当前界面。按"▲"、"▼"键,选中"烟筒截面积"

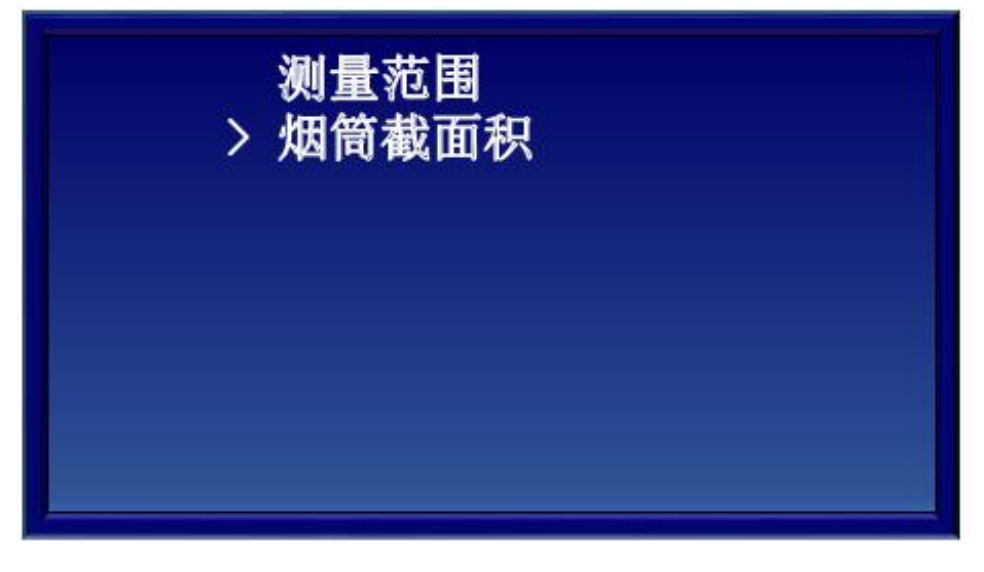

5.按"确认"键,进入烟筒面积设置界面

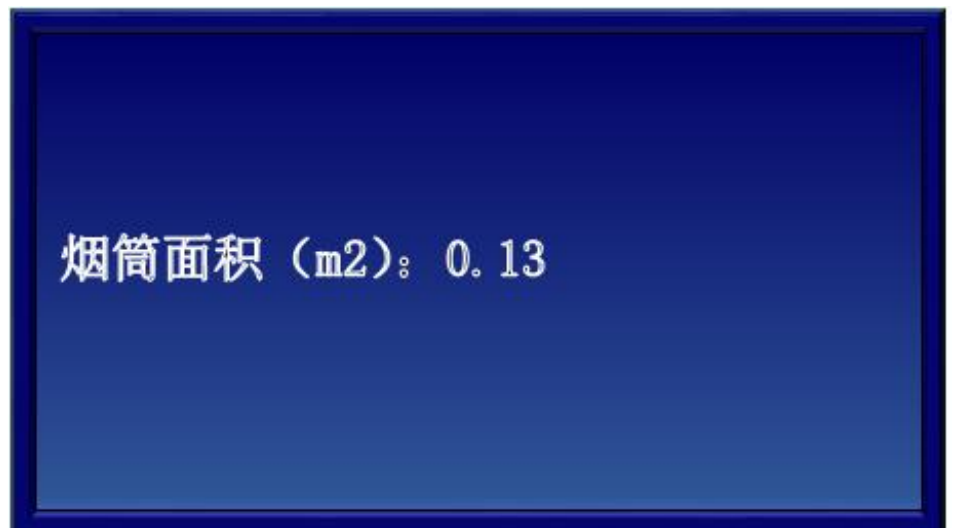

6. 按"确认"键,进入烟筒面积设置界面,按▲、▼键修改数值,,按▲键,每次增加 0.1,最大到 1.20,再按一次▲键,回到 0.00,按▼键,每次减小 0.01。 7.按"确认"键,退出当前界面。

#### c.报警设置菜单

按"确认"键进入菜单,。当出现密码提示时,依次按下 222222 键,可进入设置。

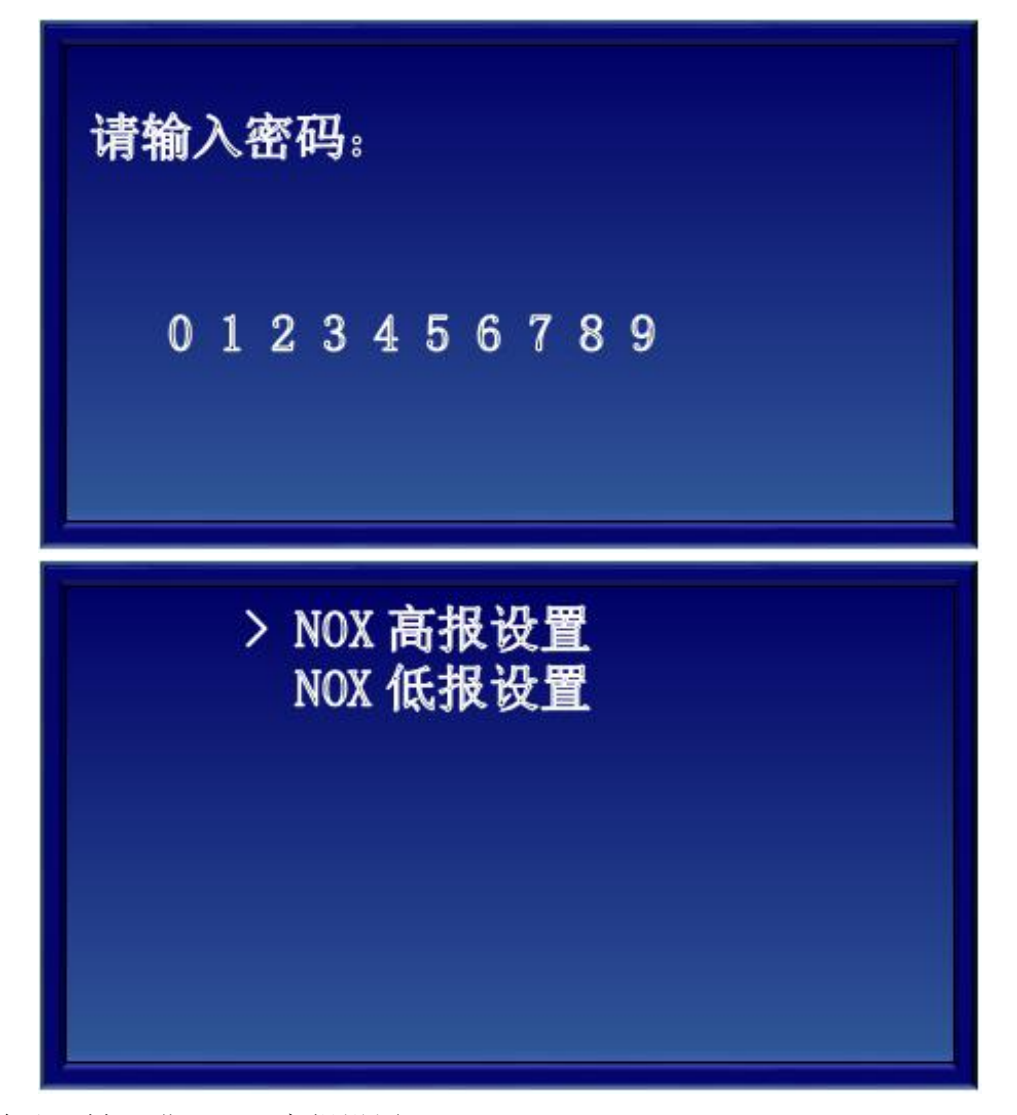

按"确认"键,进入 NOX 高报设置

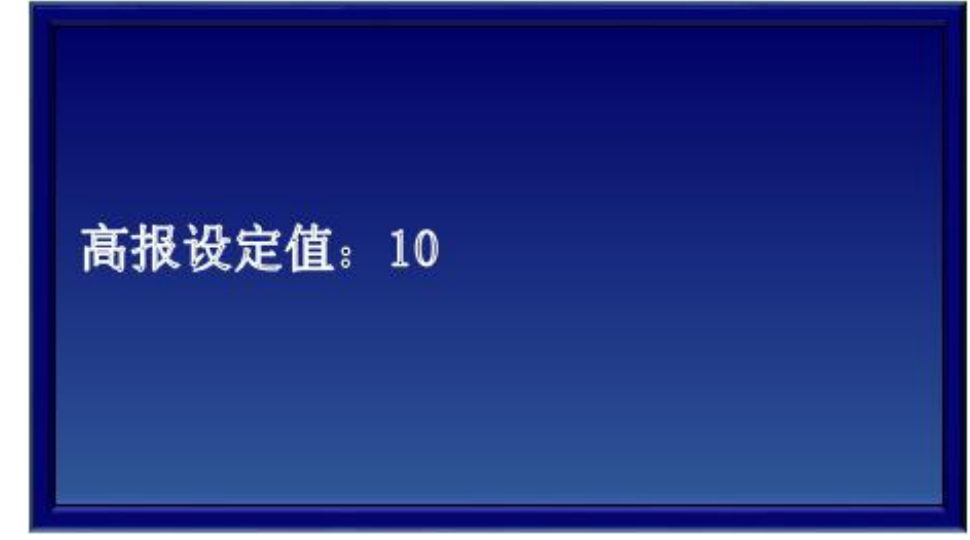

按▲、▼键修改浓度值, 按"确认"键退出当前界面。低报设置, 与之类似。

#### d.仪器设定菜单

进入仪器设定菜单,进入密码为 222222

#### (1) 设置地址

此项目用于和数据处理子系统进行数字通讯时,每个报警装置有唯一的地址标识。地址范 围 1"~15"。当不采用数字通讯时,此设置无作用。

- 1. 按"确认"键,进入设置地址。
- 2. 按▲、▼键选择要设置的地址号。
- 3. 按"确认"键,保存设置,返回上级菜单。

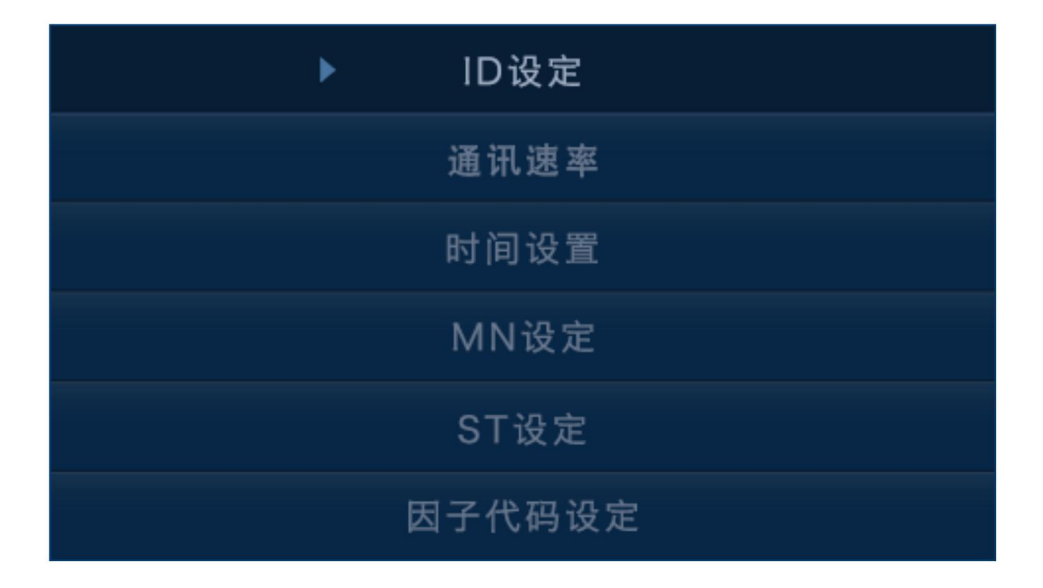

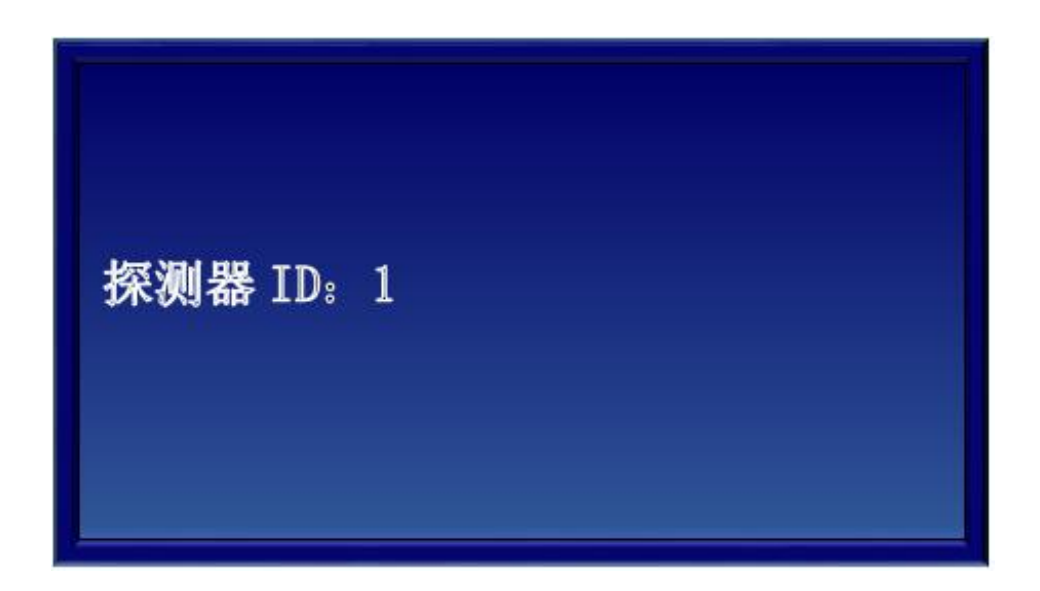

#### (2) 设置波特率

此项目用于和数据处理子系统进行数字通讯时,数据的传输速率。检测器的波特率应与数 据处理子系统的波特率相同,才可保证正常通讯。当不采用数字通讯时,此设置无作用。

- 1. 按"确认"键,进入设置项目参数。
- 2. 按▲、▼键选择要设置的波特率。
- 3. 按"确认"键,保存设置,返回上级菜单。

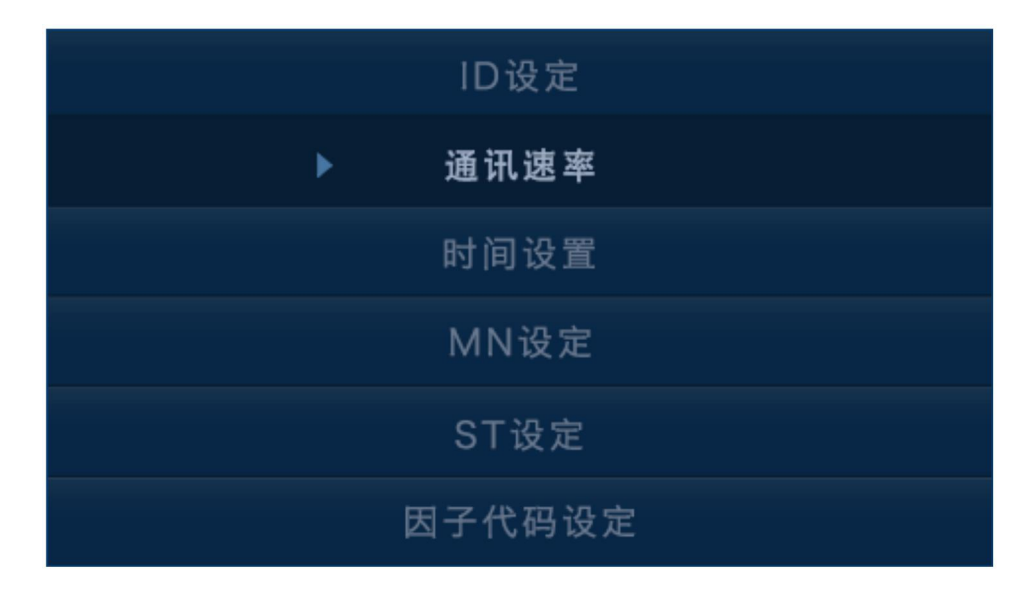

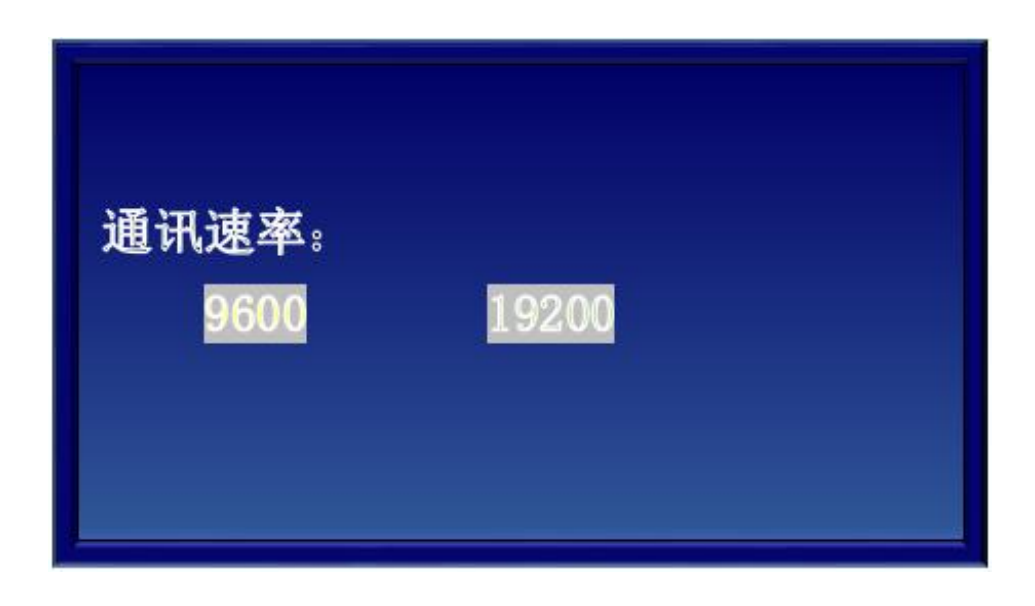

#### (3) 设置时间

系统的时间设置

- 1. 按"确认"键,进入设置项目参数。
- 2. 按▲、▼键调整每一位时间的数字,调整范围从 0--9。
- 3. 按"确认"键,进入下一位。
- 4. 按"功能"键,存储设置的时间,返回上级菜单

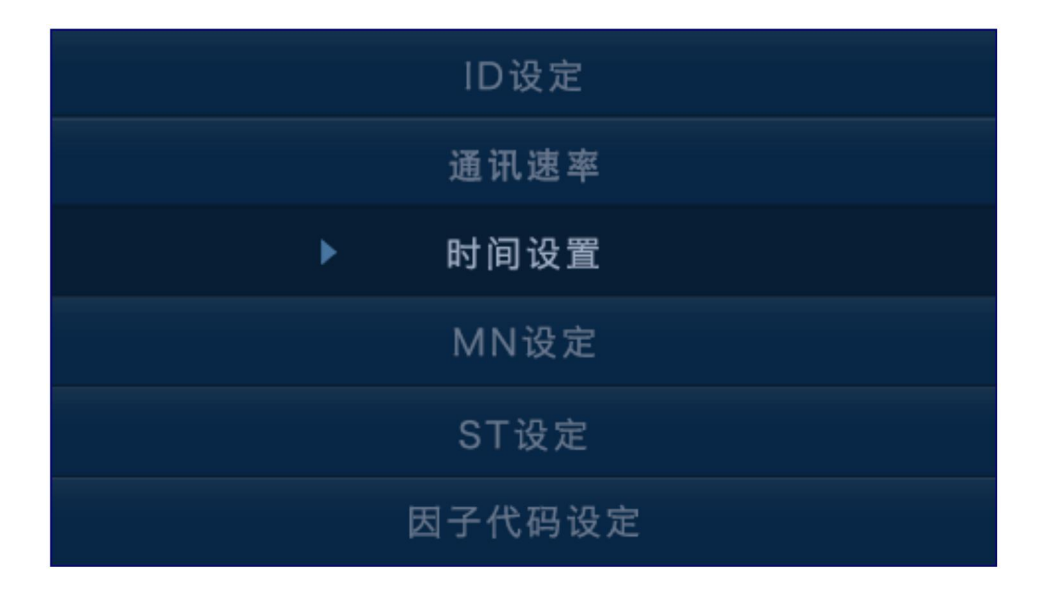

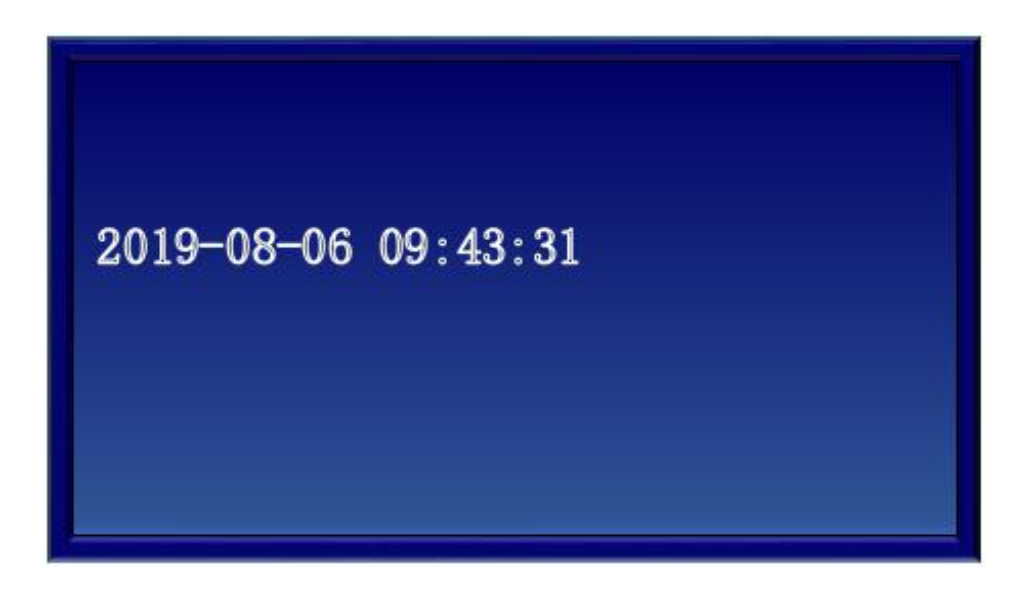

#### (4) MN 设定

MN 设置

- 1. 按"确认"键,进入设置项目参数。
- 2. 按▲、▼键调整每一位时间的数字,调整范围从 a z,0 9,A Z;
- 3. 按"确认"键,进入下一位。
- 4. 按"功能"键,存储 MN, 返回上级菜单

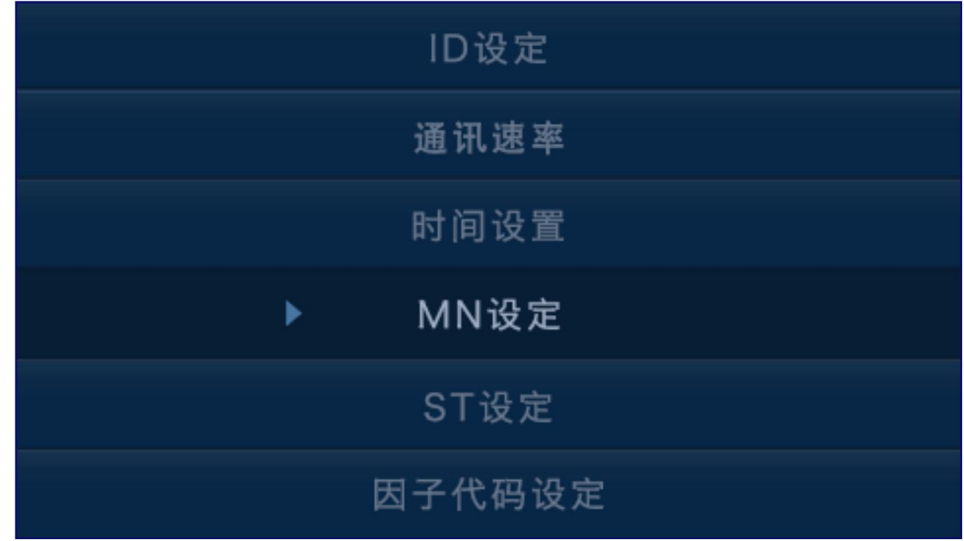

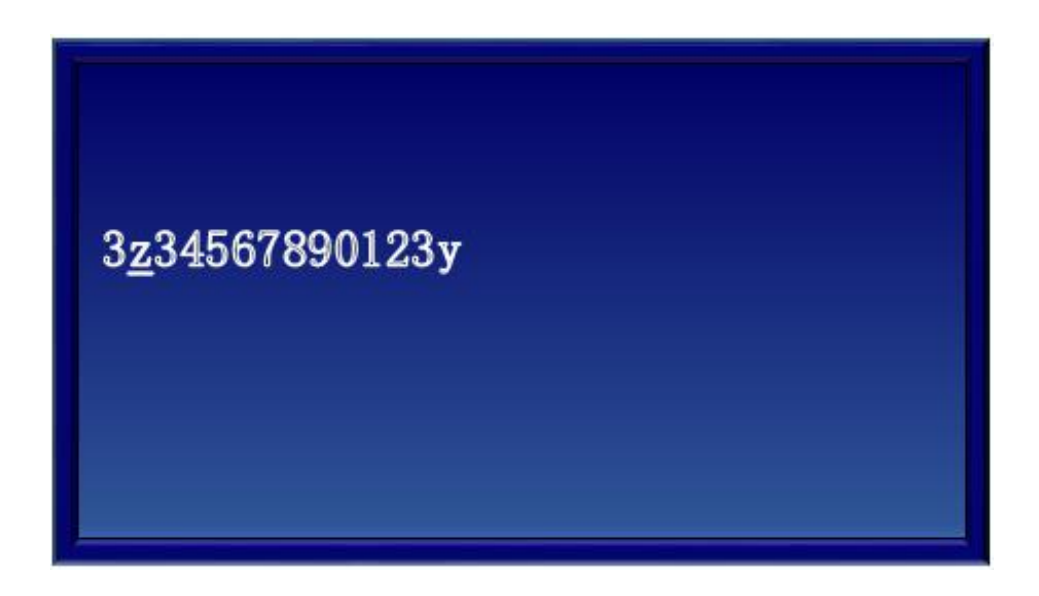

#### (5) ST 设置

- 1. 按"确认"键,进入设置项目参数。
- 2. 按▲、▼键调整 ST 数值;
- 3. 按"确认"键,存储 ST,返回上级菜单。

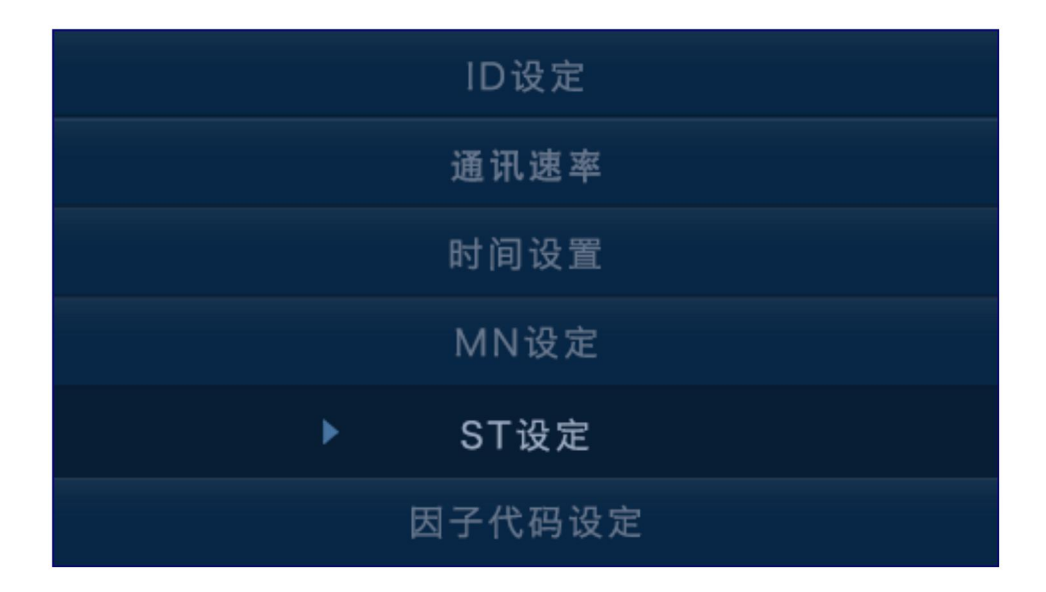

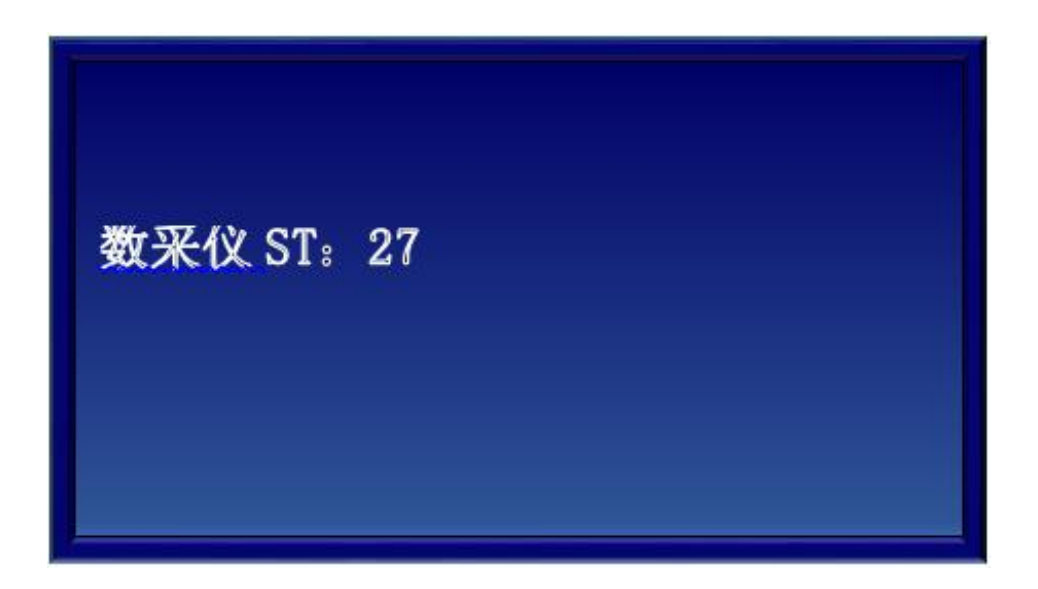

### (6) 因子代码设定

- 1. 按"确认"键,进入设置项目参数。
- 2. 按▲、▼键调整每一位时间的数字,调整范围从 a z,0 9,A Z;
- 3. 按"确认"键,进入下一位。
- 4. 按"功能"键,存储因子代码,返回上级菜单。

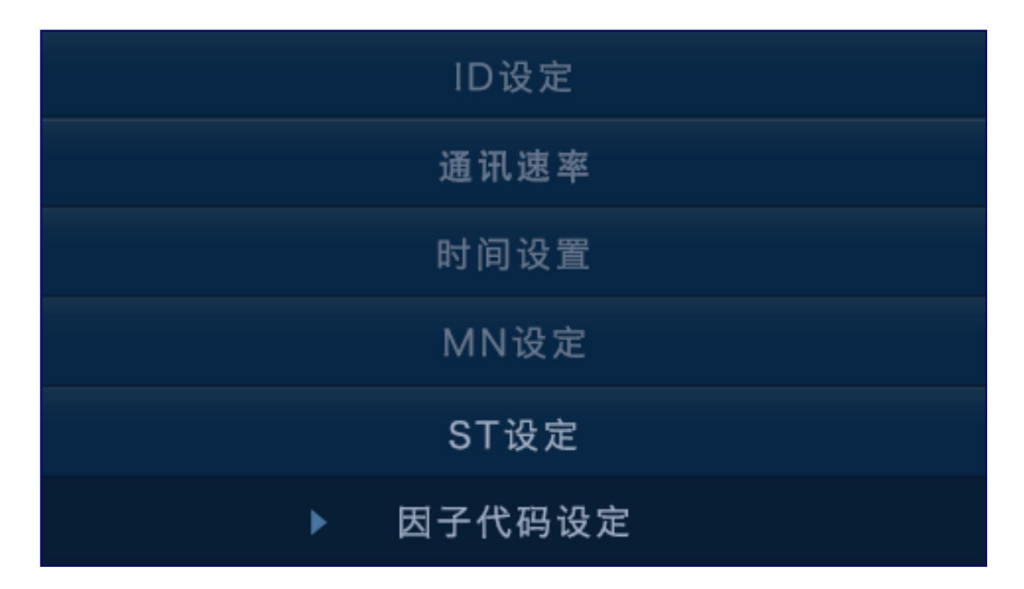

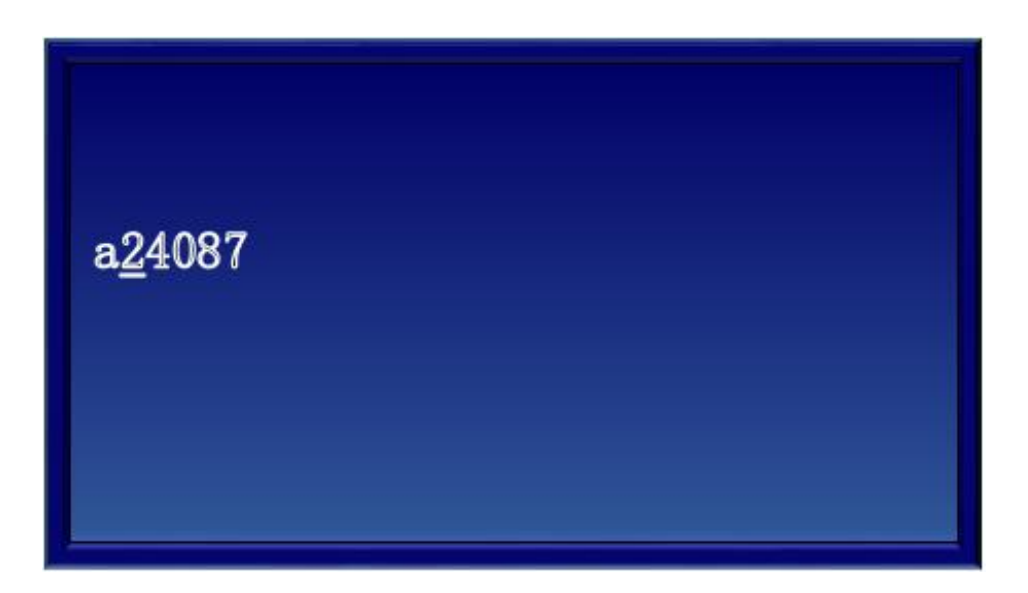

### e.查询菜单

查询菜单的输入密码是 222222,,设置查询的起止时间,可以查询存储在本机的数据, 按▲、▼键可以翻前一页和后一页。

(1) 事件查询

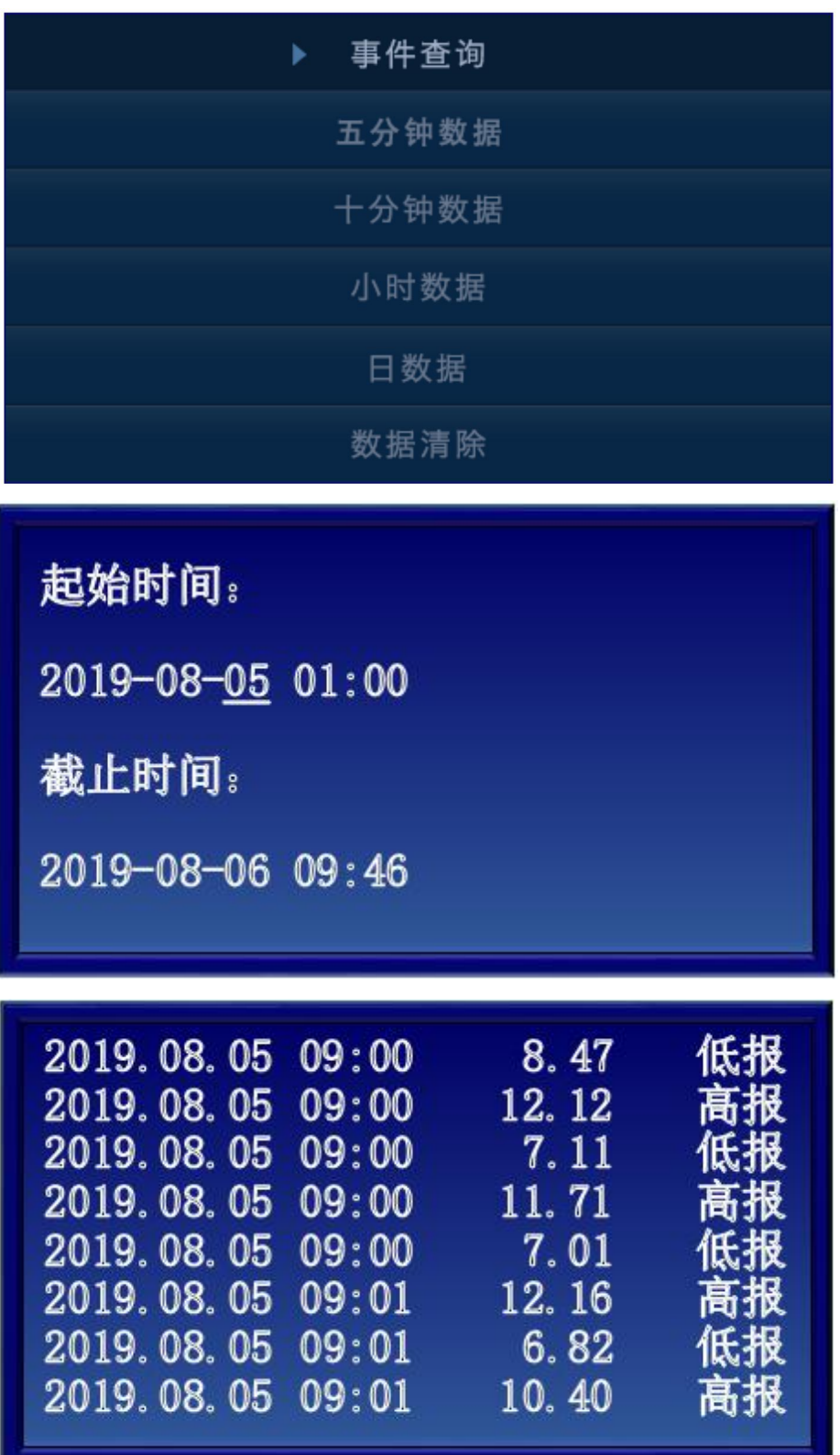

### (2) 五分钟数据

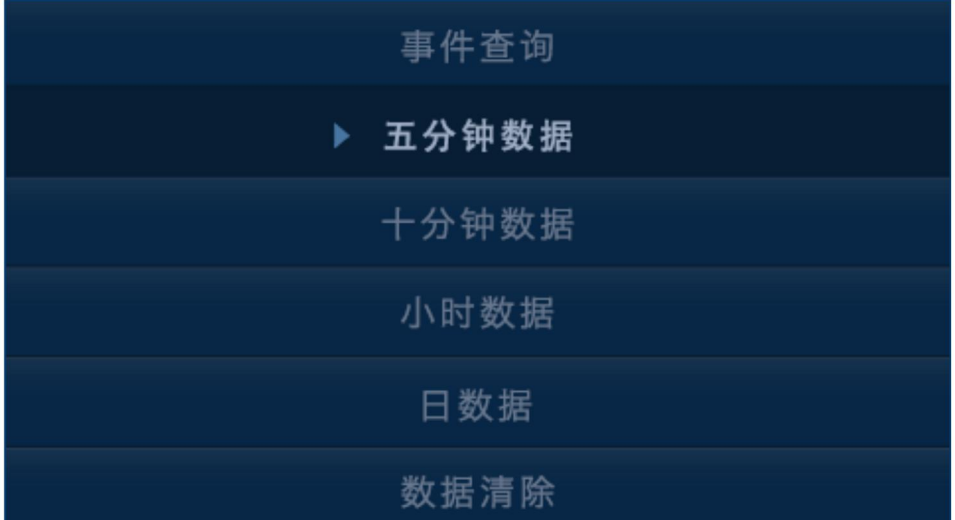

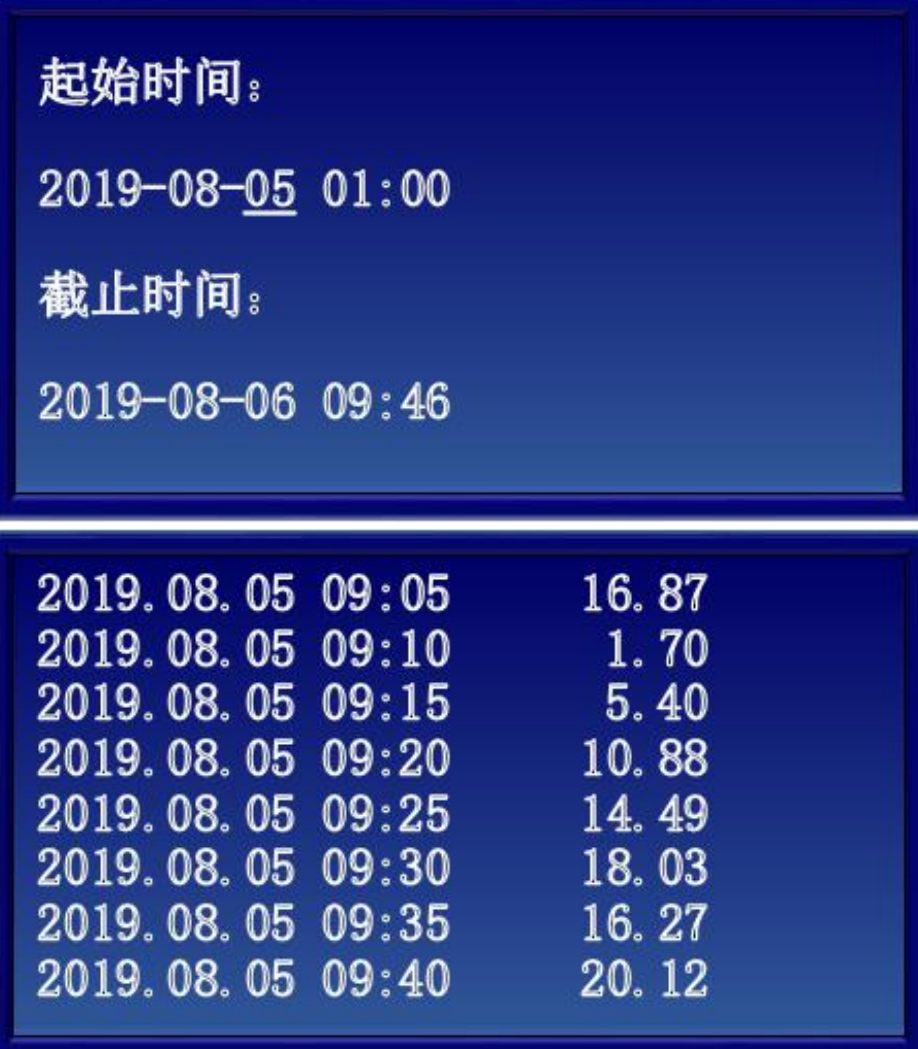

- <span id="page-29-0"></span>(3) 十分钟数据,与五分钟数据操作类似
- (4) 小时数据,与五分钟数据操作类似
- (5) 日数据,与五分钟数据操作类似
- (6) 数据清除,按"确认"按键后,数据都会删除。

#### 3.7 数据上传介绍

系统可根据各地区环保的不同要求,选配数据存储功能,客户需在合同中明确提出相关要 求,产品在出厂时会增加相应配置,未提出相关要求默认为不需要此功能。

### 3.8 通讯模块 (4GDTU 或 4G 模块)配置参数介绍

系统可根据各地区环保的不同要求,选配向环保局自动传输环保数据功能,客户需在合同 中明确提出相关要求,产品在出厂时会增加相应配置,未提出相关要求默认为不需要此功能。

# <span id="page-30-0"></span>四 日常维护

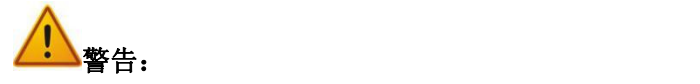

检修故障必须由受过专门培训或具有仪器操作控制相关知识(如自动化技术)的技术人员 实施,实施过程中应注意按照电气检修规范操作以保证人员和设备的安全。

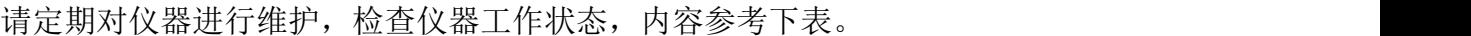

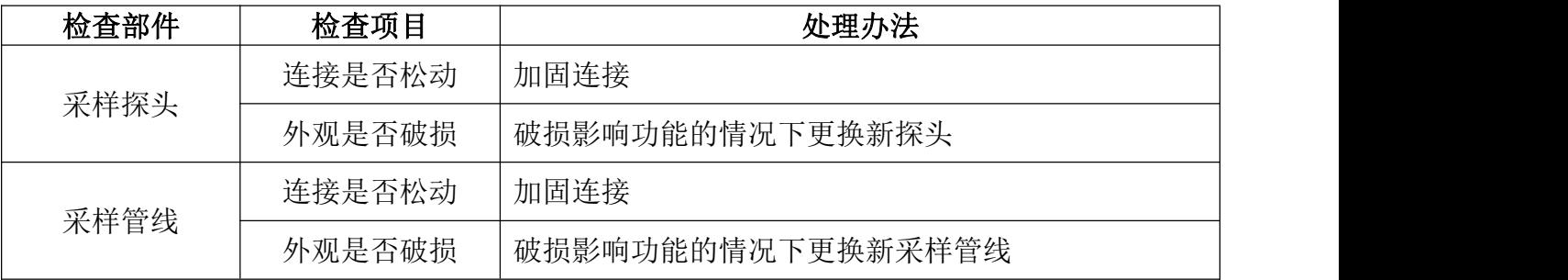

为保证系统的准确性,应对系统进行定期的维护。维护操作需由我公司授权人员进行,防 止损坏。

### <span id="page-31-0"></span>4.1 标气瓶的调节

如图所示,标气瓶内装的是高压气体,因此使用气体时需要子气瓶出口(由气瓶旋钮控制) 处连接一个压力调节器进行减压调节流量后才能使用。压力调节器有一个压力表头和一个流量 计。靠近气瓶的是高压表头,气瓶旋开后他能自动显示气瓶内的剩余压力,远离气瓶的是流量 计,通过它调节所需输出的气体流量值。

开气瓶:开气瓶顺序是先开气瓶旋钮(逆时针方向)、再慢慢打开流量调节阀(逆时针方 向)至相应的流量,为了保证校准值的可靠性和准确度,一般流量计的示值保持在 500ml 左右。

关气瓶:关气瓶的顺序是先关气瓶旋钮(顺时针方向),再关流量调节阀(顺时针方向), 当流量计的示数为 0ml/min 即可。关闭气瓶开关后校准值为不可靠值,建议不再使用。

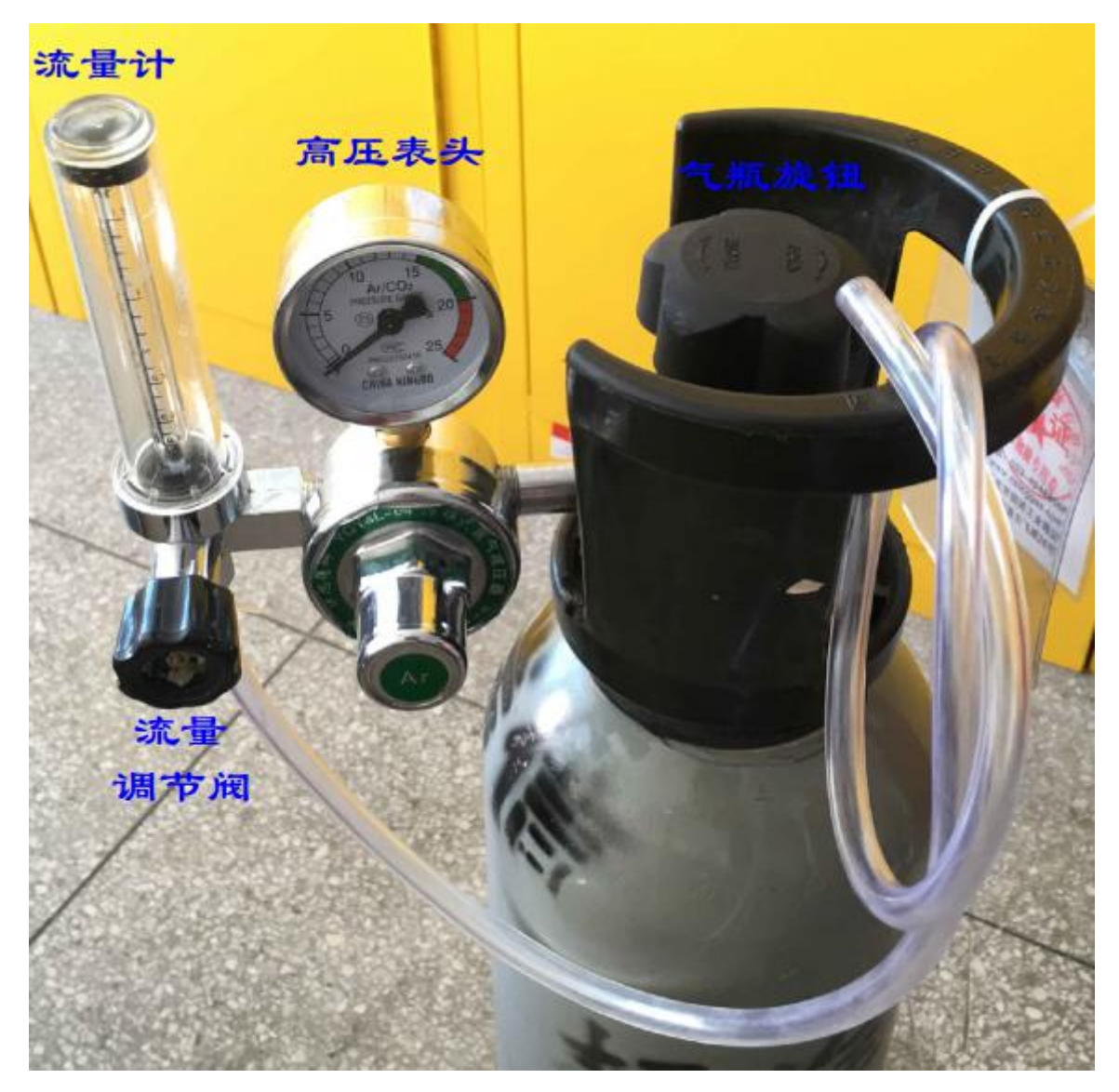

注意:一般情况下,异丁烯标气可以使用黄铜材质减压阀;而高沸点组分标气最好使用不锈钢 减压阀,避免标气组分在减压阀残留。

### 4.2 维护注意事项

1. 每天检查机箱风扇是否在 5℃以上开启。若不正常, 检查线路连接, 及时更换维修。

2.每天检查流量计是否保持在 500ml/min。若不正常,检查气路连接,及时更换维修。

<span id="page-32-0"></span>3.每天检查过滤器中的存水是否能通过蠕动泵顺利排出。若不正常,检查管路是否堵塞, 蠕动泵是否正常工作。

4.配备温压流和反吹采样探头的系统,需定期检查仪表风气源,确保无油、无水,气压在 0.4-0.7Mpa

5.定期清洗过滤筒、和探头过滤器,建议周期为三个月

6.定期进行校准,建议周期为一个月

### 4.3 零点及量程标定

标定前需确保氮氧化物检测子系统已通电预热一小时,且系统采样口处于氮氧化物浓度为 零的环境中,若不满足条件,可以在采样口连接纯净空气或氮气的标气瓶进行零点校准。下面 以标定 NO 为例进行说明, NO2 和 O2 的方法类似。

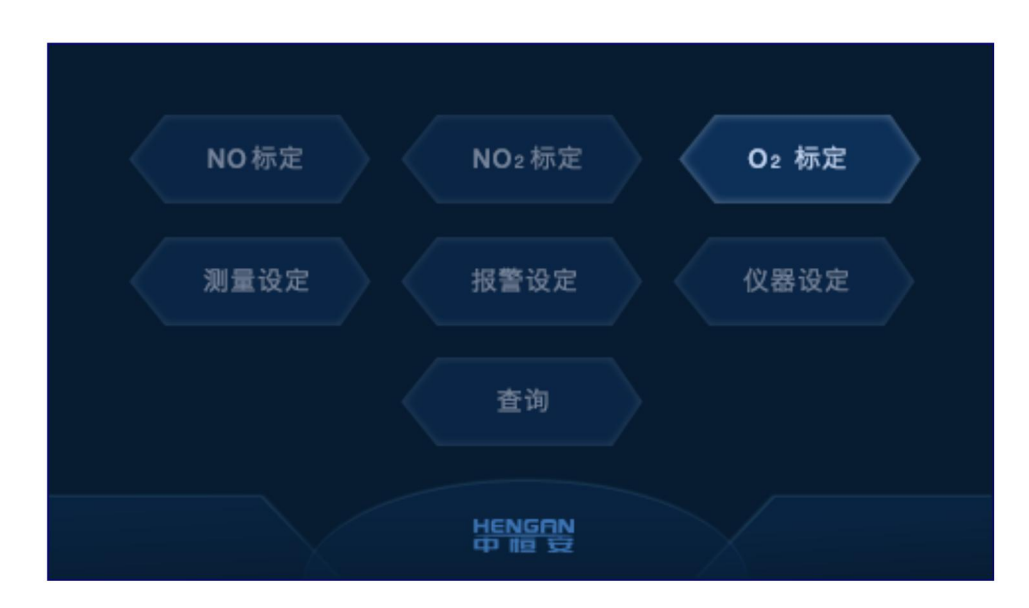

1. 按"功能"键进入菜单。

2. 按"确认"键,显示如下

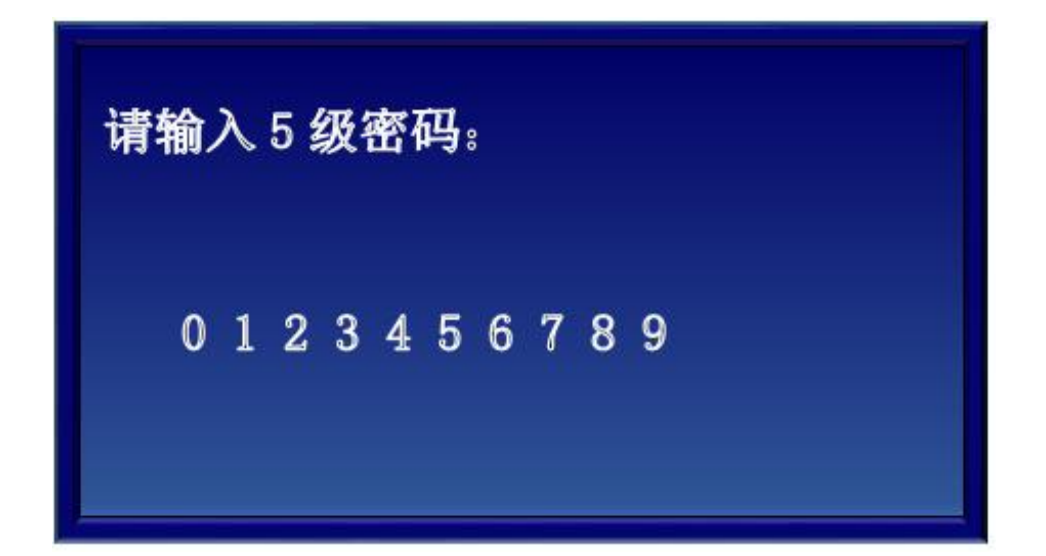

3. 输入"555555", "确认"键,显示如下

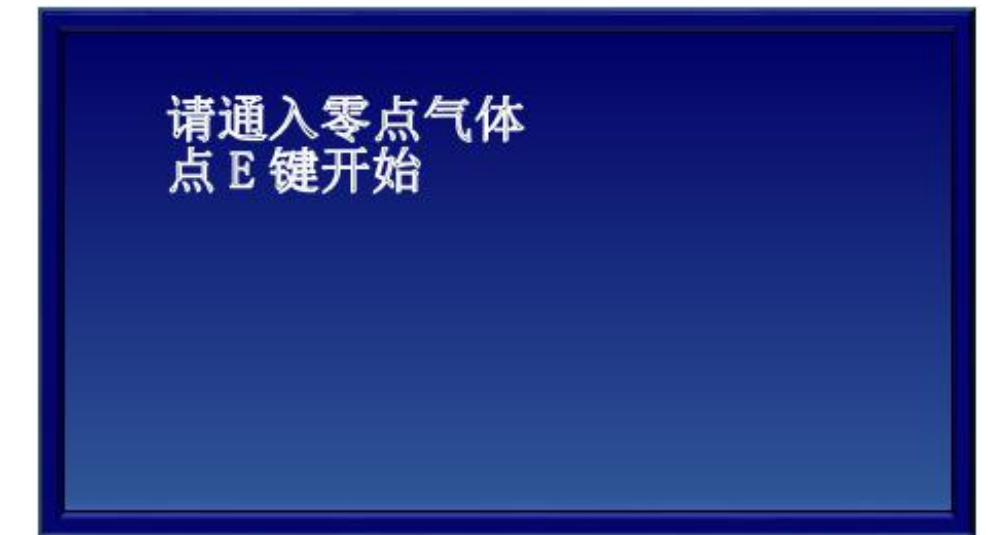

4. 通入零气后, 按"确认"键

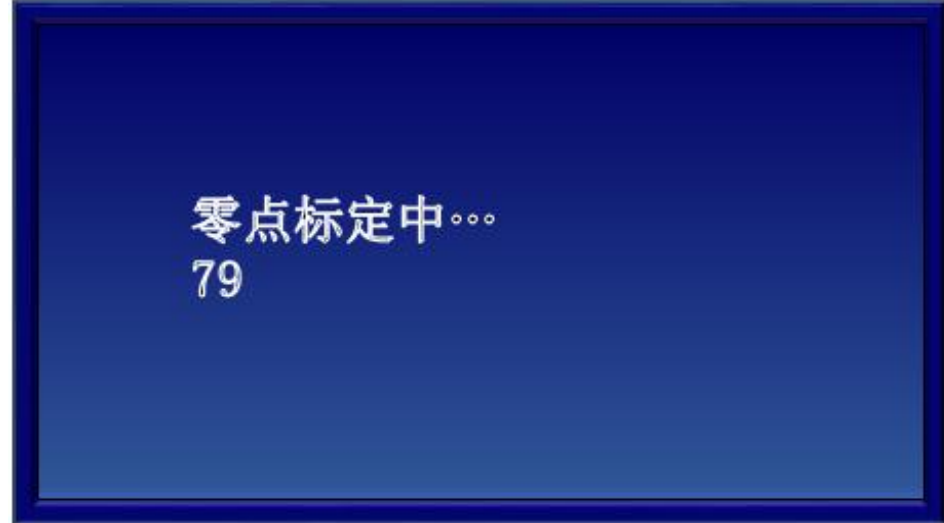

5.零点标定完成后,自动提示标定成功

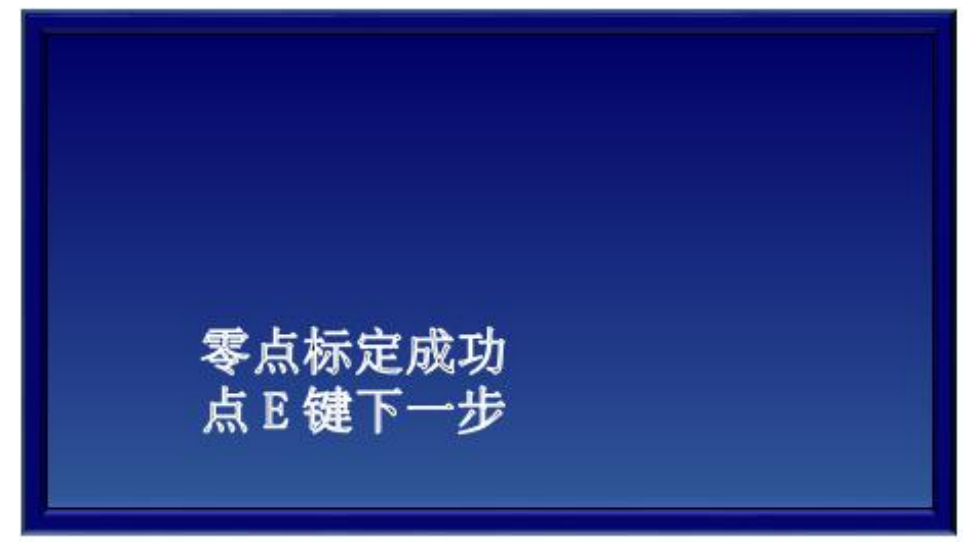

6. 按"确认"键,进入设置标气浓度界面,按▲、▼键修改浓度值,,按▲键,每次增 加 10, 最大到 250, 再按一次▲键, 回到 10, 按▼键, 每次减小 1

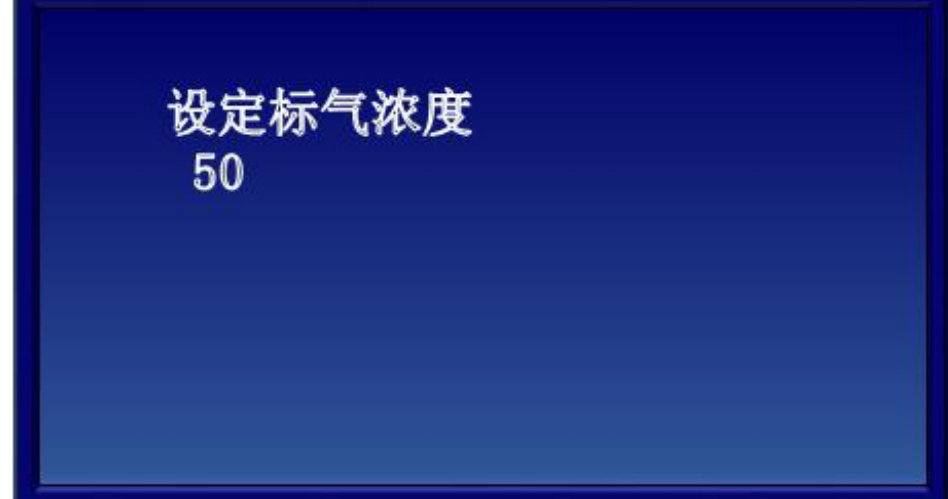

7. 设置好浓度后,通入标气,按"确认"键,进入如下界面

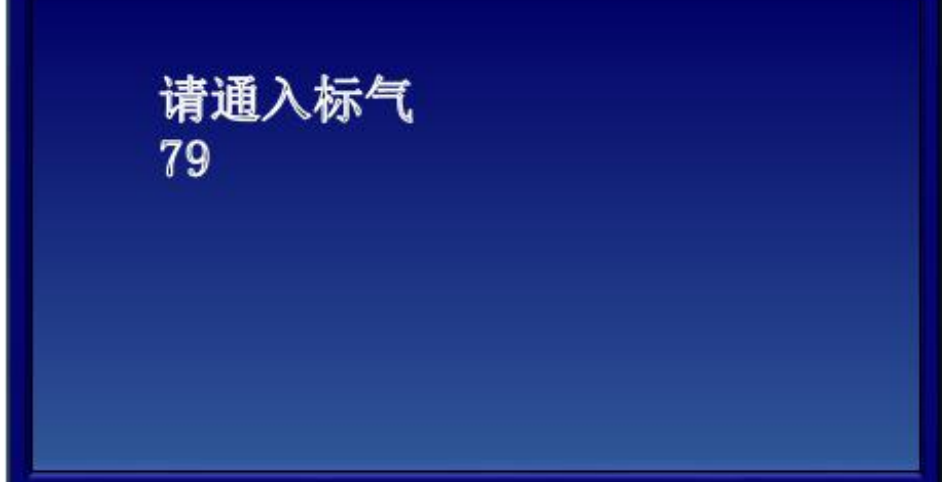

8.标定完成后,自动提示标定成功

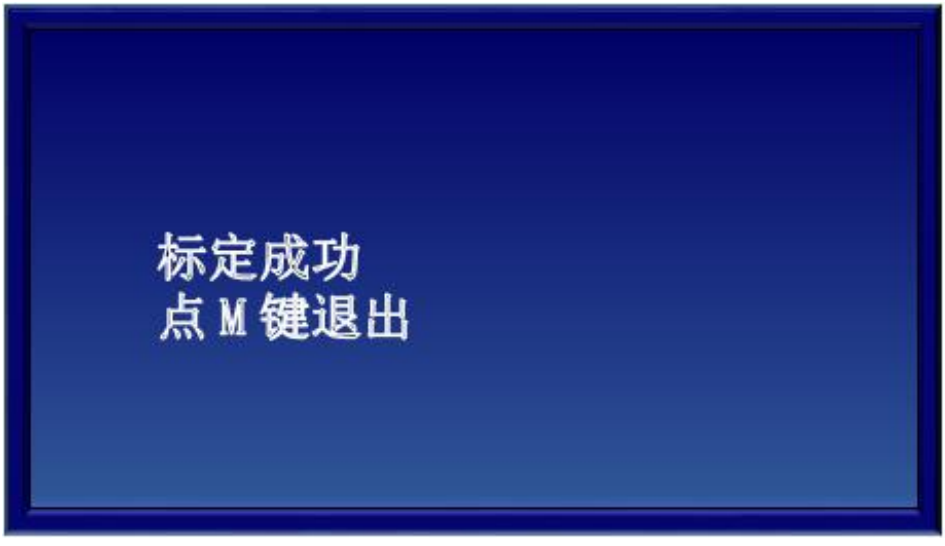

### <span id="page-36-0"></span>4.4 传感器更换

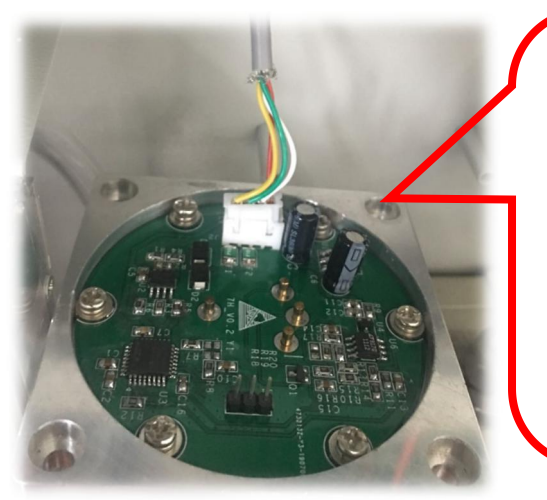

1st. 更换传感器前,确认传感器外壳与系 统的气路连接已断开。将如图所示处传 感器外壳 4 个固定螺丝拧下。将传感器 外壳上沿轻轻向下翻折,露出传感器板 后,将传感器线插头从传感器版上拔出。

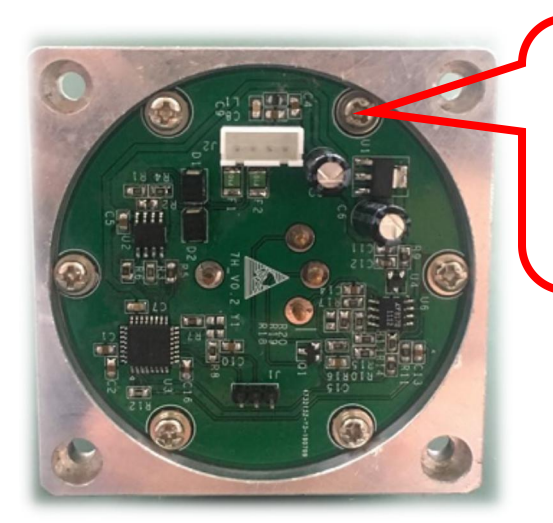

2nd. 将卸下的传感器外壳放置于干净稳定 的平台,传感器板面朝上,将如图所示处 传感器板 6 个固定螺丝拧下。

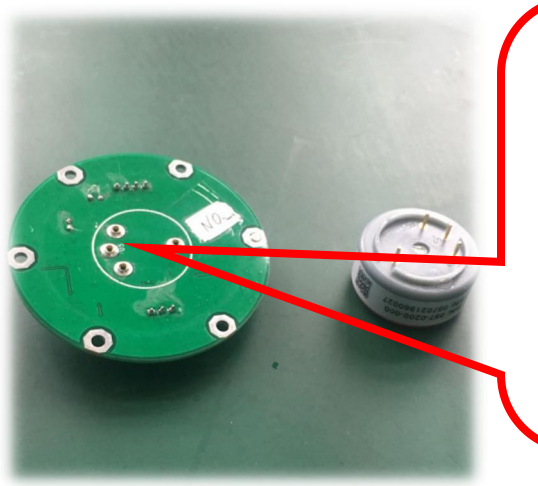

3rd. 将卸下的传感器板放置于干净稳定 的平台,插有传感器的一面朝上。用手 将传感器轻轻拔下(注意不要转动传感 器或用力过猛,防止传感器损坏),将 **好的传**感器按拆卸步骤倒序安装还原。

# <span id="page-37-0"></span>4.5 分析仪的维护

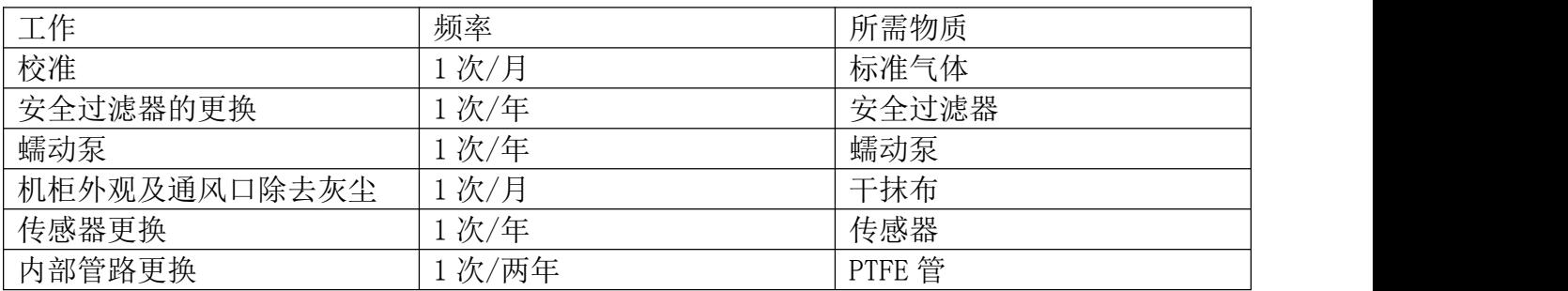

<span id="page-38-0"></span>产品保修卡

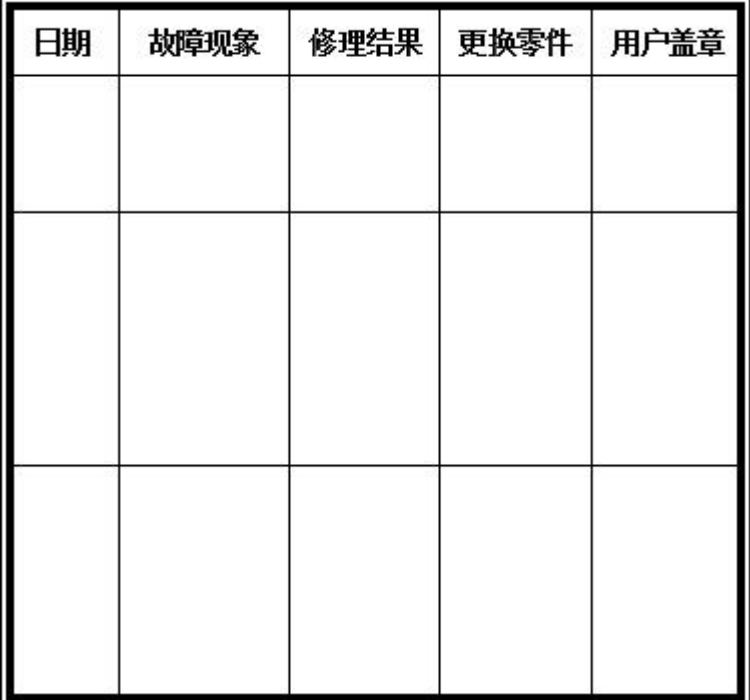

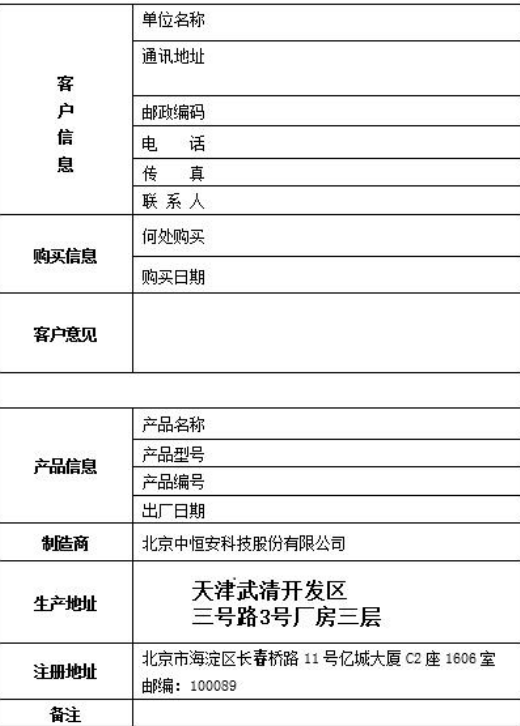

联系电话: 售后服务部 022-22152319

### 北京中恒安科技股份有限公司 Beijing Hengan Instruments Co., Ltd.

注册地址:北京市海淀区长春桥路 11 号亿城大厦 C2 座 1606 室 邮编:10089 电话:010-5881 4188/5881 4288 传真:010-5881 4088 生产地址:天津市武清开发区三号路 3 号厂房三层 邮编:301700 电话:022-22152319 [Http://www.hengan-instruments.com](http://www.hengan-instruments.com) Email:info@hengan-instruments.com 全国售后技术服务热线:400 606 4188